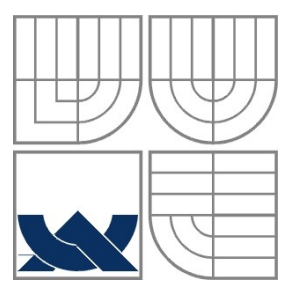

# VYSOKÉ UČENÍ TECHNICKÉ V BRNĚ

BRNO UNIVERSITY OF TECHNOLOGY

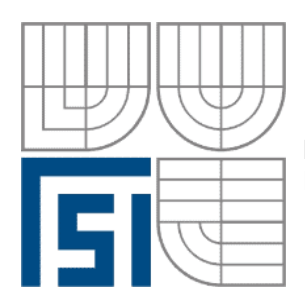

FAKULTA STROJNÍHO INŽENÝRSTVÍ ÚSTAV AUTOMATIZACE A INFORMATIKY

FACULTY OF MECHANICAL ENGINEERING INSTITUTE OF AUTOMATION AND COMPUTER SCIENCE

## ŘÍZENÉ NABÍJENÍ AKUMULÁTORU S DETAILNÍM VYHODNOCOVÁNÍM ACCUMULATOR CHARGING PROCEEDINGS WITH DETAILED EVALUATION

BAKALÁŘSKÁ PRÁCE BACHELOR ESSAY

### **AUTOR PRÁCE Antonín Pálka** AUTHOR

**SUPERVISOR** 

**VEDOUCÍ PRÁCE Ing. Zdeněk Němec, CSc.**

BRNO 2008

Strana 2 Strana 2 Strana 2 Strana 2 Strana 2 Strana 2 Strana 2 Strana 2 Strana 2 Strana 2 Strana 2 Strana 2 St

the control of the control of

# **ZADÁNÍ ZÁVĚREČNÉ PRÁCE**

(na místo tohoto listu vložte originál a nebo kopii zadání Vaš práce)

Strana 4 (1992) - Strana 4 (1992) - Strana 4 (1992) - Strana 4 (1992) - Strana 4

the control of the control of

# **LICENČNÍ SMLOUVA**

(na místo tohoto listu vložte vyplněný a podepsaný list formuláře licenčního ujednání)

Strana 6 (1999) - Strana 6 (1999) - Strana 6 (1999) - Strana 6 (1999) - Strana 6 (1999) - Strana 6 (1999) - Strana 6

**Contract Contract Contract** 

### **ABSTRAKT**

Účelem práce je navrhnout přípravek pro nabíjení a vybíjení akumulátorů, který je vhodný pro demostraci nabíjecího a vybíjecího cyklu hermetických akumulátorů ve výuce elektrotechniky, fyziky a třeba i chemie. Pro toto nabíjení a vybíjení je navržen uživatelský program pomocí vizualizačního systému Control Web 5 s moduly styku DataLab a možností volby variant. Jsou preferována grafická vyjádření výsledků ve formě časových záznamů.

### **ABSTRACT**

The purpose of this work is to propose a preparation for charging and discharging of accumulators. This preparation is suitable for demonstration of charging and discharging cycle of hermetical accumulators in teaching Electrotechnics, Physics and possibly Chemistry. For this charging and discharging I created user's assistance program with the help of visual system Control Web 5 with moduli of the contact DataLab and with the option of variants. Graphic expressions of the results are preferred in the form of time records.

## **KLÍČOVÁ SLOVA**

Control Web, DataLab, nabíjení akumulátorů, vybíjení akumulátorů, testování akumulátorů, akumulátory NiCd, akumulátory NiMH.

### **KEYWORDS**

Control Web, DataLab, accumulator charging, accumulator discharging, accumulator testing, accumulators NiCd, accumulators NiMH.

Strana 8 (1992) - Strana 8 (1992) - Strana 8 (1992) - Strana 8 (1992) - Strana 8 (1992) - Strana 8 (1992) - S

the control of the control of

# **PODĚKOVÁNÍ**

Děkuji vedoucímu mé bakalářské práce Ing. Zdeňkovi Němcovi, CSc. za přístup, názory, rady i připomínky.

Děkuji za všestrannou podporu a trpělivost své rodině, především své manželce Marcele Pálkové.

# **PROHLÁŠENÍ**

Prohlašuji tímto, že bakalářskou práci jsem vypracoval samostatně, na základě uvedené literatury a pod vedením vedoucího bakalářské práce.

V Uherském Hradišti 14. května 2008 …................................

Antonín Pálka

Strana 10

the control of the control of

# **OBSAH**

**Contract Contract Contract** 

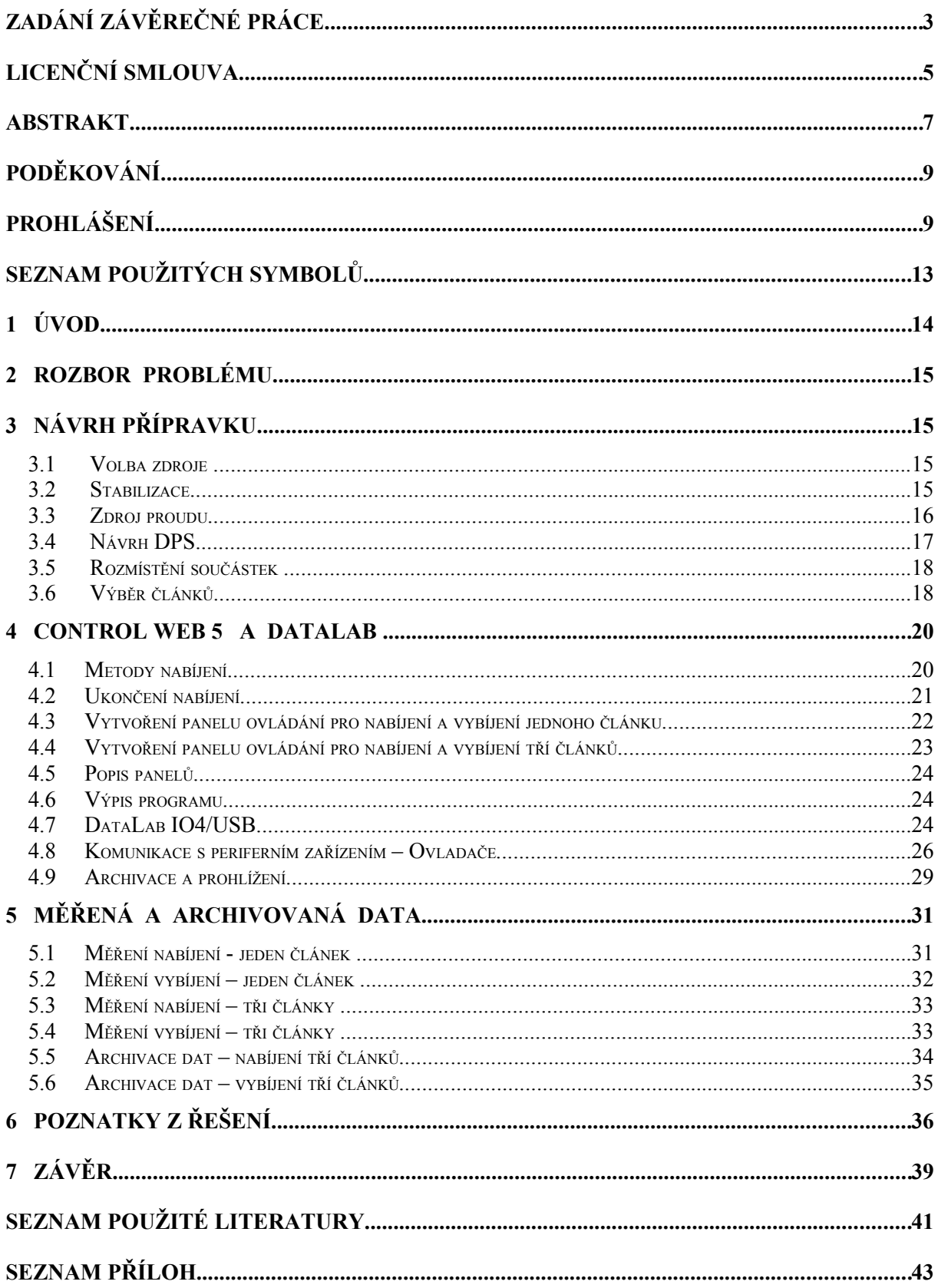

Strana 12

# **SEZNAM POUŽITÝCH SYMBOLŮ**

**Contract Contract** 

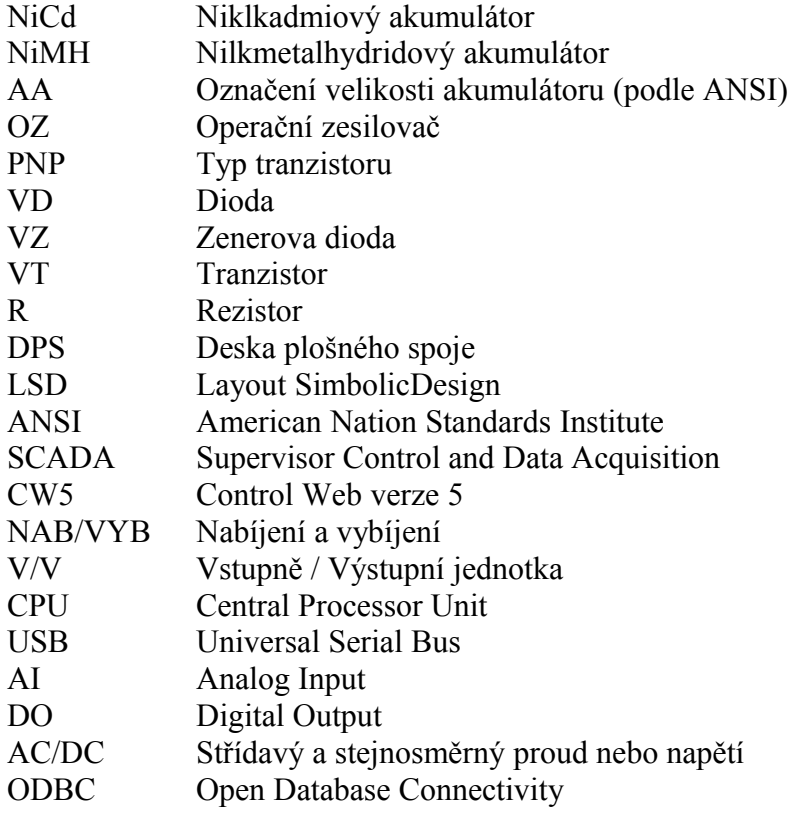

# **1 ÚVOD**

 Práce se zabývá návrhem laboratorního přípravku pro demonstrační nabíjení a vybíjení hermetických akumulátorů NiCd a NiMH.

 K řízení a monitorování je použit systém Control Web 5, běžný počítač a moduly styku DataLab. Přípravek je řešen tak, aby na něm mohl být demonstrován nabíjecí a vybíjecí cyklus pro potřeby výuky. Uživatelský program preferuje grafické vyjádření výsledků, které jsou zobrazovány přístrojem data\_viewer.

 $\overline{V}$  dnešní době se téměř každý z nás setkává s elektronickými zařízeními, která jsou napájena z hermetických akumulátorů. Nezastupitelné se jeví v použití pro ruční nářadí, v noteboocích, ve videokamerách, v měřících zařízeních, v zabezpečovacích zařízeních apod. Náš přípravek je zaměřen na akumulátory velikosti AA, které jsou v našich domácnostech nejrozšířenější. Na trhu je k dispozici velká řada výrobců akumulárorů a k nim celá řada nabíječů. Požadavky kladené na akumulátory jsou stále náročnější. Požaduje se zejména co největší kapacita, odběr co možná největších proudů, výborné mechanické vlastnosti, bezpečnost, široký rozsah pracovních teplot, šetrnost k životnímu prostředí, skladovatelnost, životnost a taky možnost velmi rychlého nabíjení a perfektní vzled. I když je hodně požadavků, rozdíly mezi zbožím vyspělých výrobců jsou zanedbatelné.

 Cílem této aplikace je ukázat chování různých hermetických akumulátorů při nabíjení a vybíjení a grafické zobrazování naměřených veličin. Toto názorné zobrazení průběhů nabíjecího a vybíjecího cyklu je velmi dobře použitelné při výuce. Studenti jsou tak obeznámeni s vlastnostmi a chováním a mohou tak výrazně ovlivnit životnost a spolehlivost akumulátorů správným výběrem typu akumulátoru pro zamýšlenou aplikaci a správné stanovení podmínek pro nabíjení a vybíjení.

## **2 ROZBOR PROBLÉMU**

Úkol jsem rozdělil na tři hlavní části podle cílů, kterých má být dosaženo. První část (kap.3) se věnuje návrhu přípravku pro nabíjení. Druhá část (kap.4) se věnuje uživatelskému programu, prostředí Control Web 5 a modulům styku DataLab. Ve třetí části (kap.5) jsou všechna zařízení propojena a byla ověřována funkčnost zařízení jako celku tj. měření a archivování naměřených veličin.

# **3 NÁVRH PŘÍPRAVKU**

#### **3.1 Volba zdroje**

Pro možnost volby variant při nabíjení jsem volil dva druhy akumulátorových článků o kapacitě 1000mAh (NiCd) a 2500mAh (NiMH). Další možností volby varianty je nabíjení jednoho článku a nebo tří článků zapojených do série. Potřebujeme tedy zdroj, který by dal proud alespoň 2.5 ampéru a napětí okolo 10V.

#### **3.2 Stabilizace**

Pro stabilizaci napětí jsem zvolil inegrovaný stabilizátor LM 317, zapojený podle doporučení výrobce obr.1.

Zapojení je doplněno ochrannými diodami VD1 a VD4 . Operační zesilovač má funkci impedančního přizpůsobení.

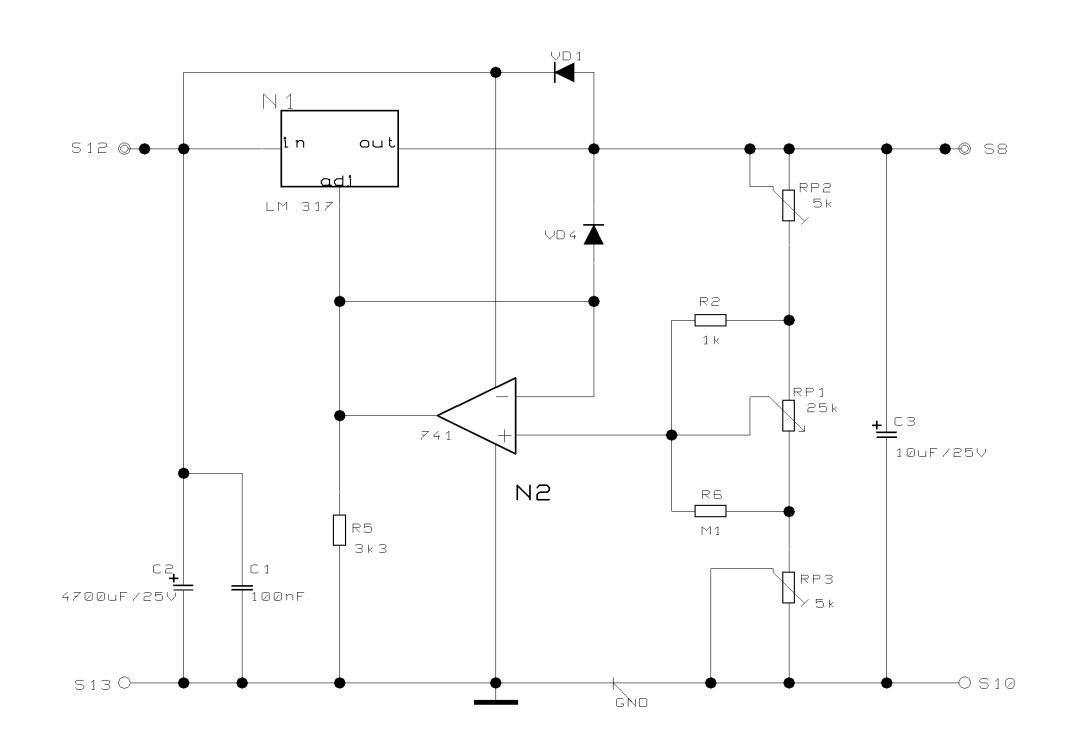

#### *Obr.1 Stabilizace s LN 317 a OZ 741*

#### **3.3 Zdroj proudu**

Výběr zdroje proudu jsem provedl podle literatury [1]. Jako nejvhodnější se jevilo zapojení s tranzistory typu PNP (Darlington – pro zvýšení výstupního proudu), jelikož zátěž je možné spojit záporným pólem se zemí. Zapojení je na obr. 2.

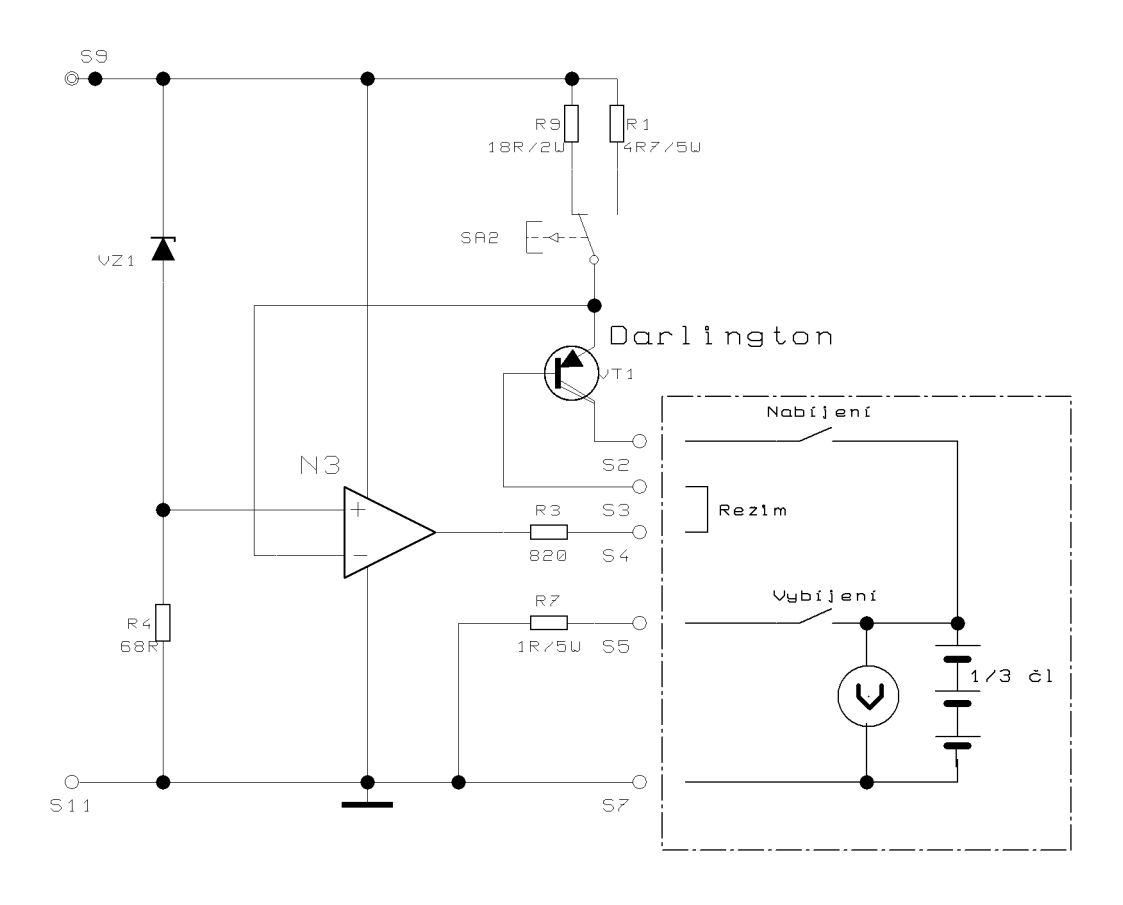

*Obr.2 Zdroj proudu*

Zapojení pracuje na principu porovnávání úbytku napětí, který vzniká průchodem proudu emitorovým rezistorem R<sub>9</sub> nebo R<sub>1</sub> a vytváří referenční napětí, získaným stabilizátorem se Zenerovou diodou VZ1. Po připojení napájecího napětí bude napětí na R4 rovno rozdílu napájecího napětí a napětí na VZ1 a to se rovná napětí mezi neinvertujícím vstupem a zemí. Napětí na invertujícím vstupu bude prakticky stejné jako napájecí. Operační zesilovač bude v záporné saturaci a na jeho výstupu bude vzhledem k zemi okolo 1V. Z toho vyplývá, že se otevírá tranzistor VT1 a začíná procházet proud emitorovým rezistorem R<sub>9</sub> nebo R<sub>1</sub> Vzniká úbytek napětí stejně veliký jako na R<sub>4</sub>. Dochází tedy k ustálení pracovního bodu VT1 a tedy ke stabilizaci proudu. Podrobné vysvětlení nalezneme v literatuře [1].

### **3.4 Návrh DPS**

Podle schématu zapojení jsem vytvořil návrh jednostranné DPS. Použil jsem návrhový systém LSD 2000. Editor schématický je na obr.3. Editor spojů na obr.4. Detailní zobrazení součástek a jejich hodnot je zřejmé z výkresové dokumentace, která je v příloze P5.

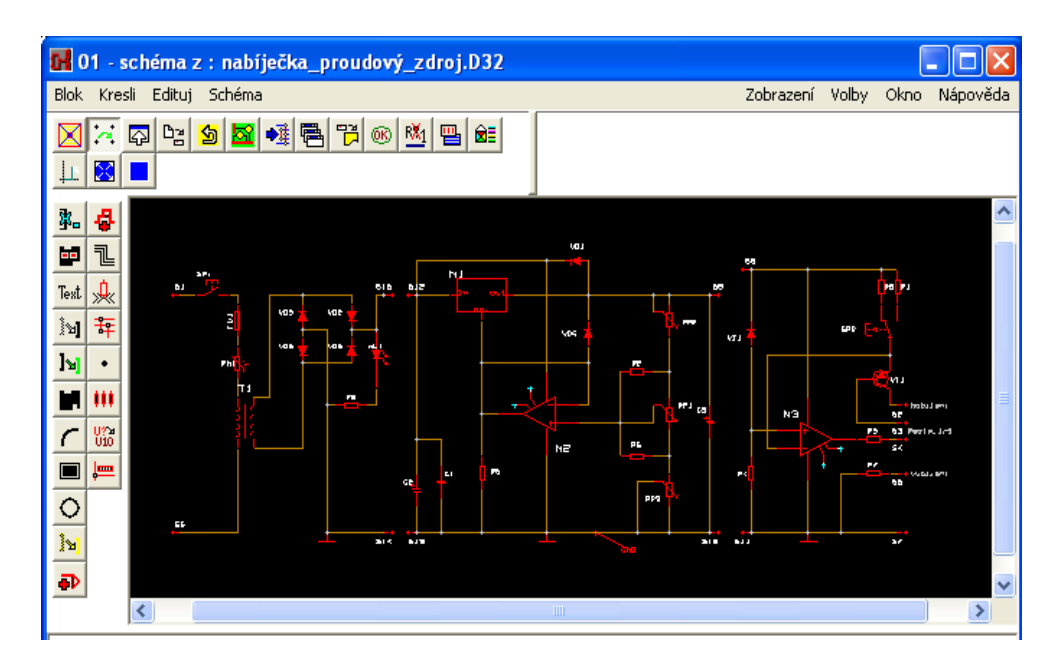

*Obr. 3 Editor schématický*

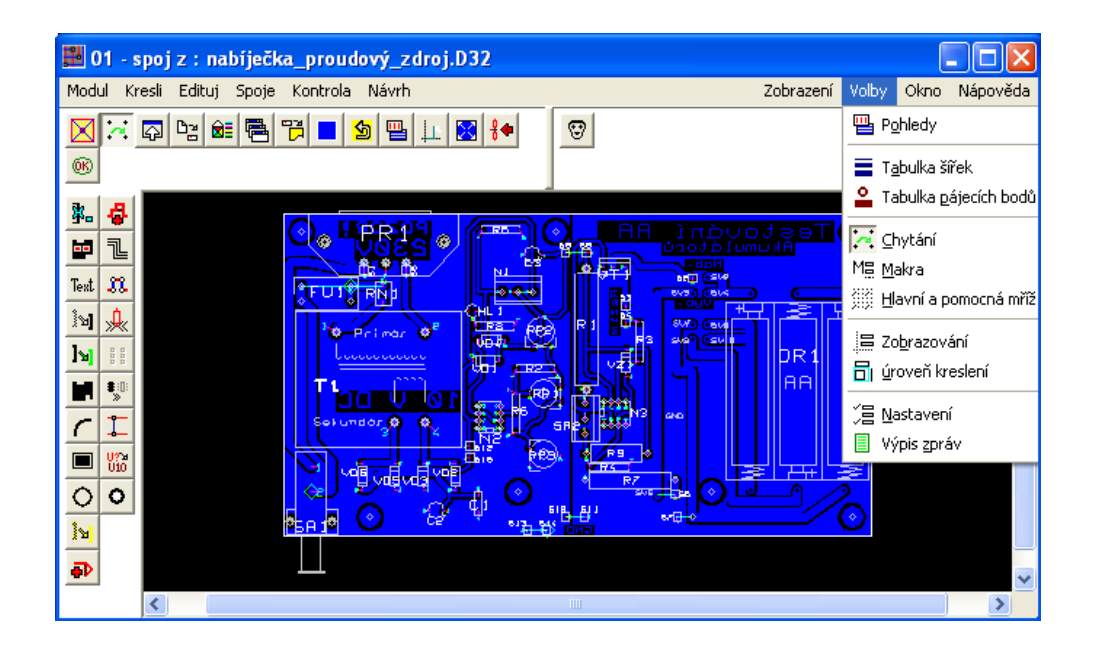

 *Obr.4 Editor spojů*

### **3.5 Rozmístění součástek**

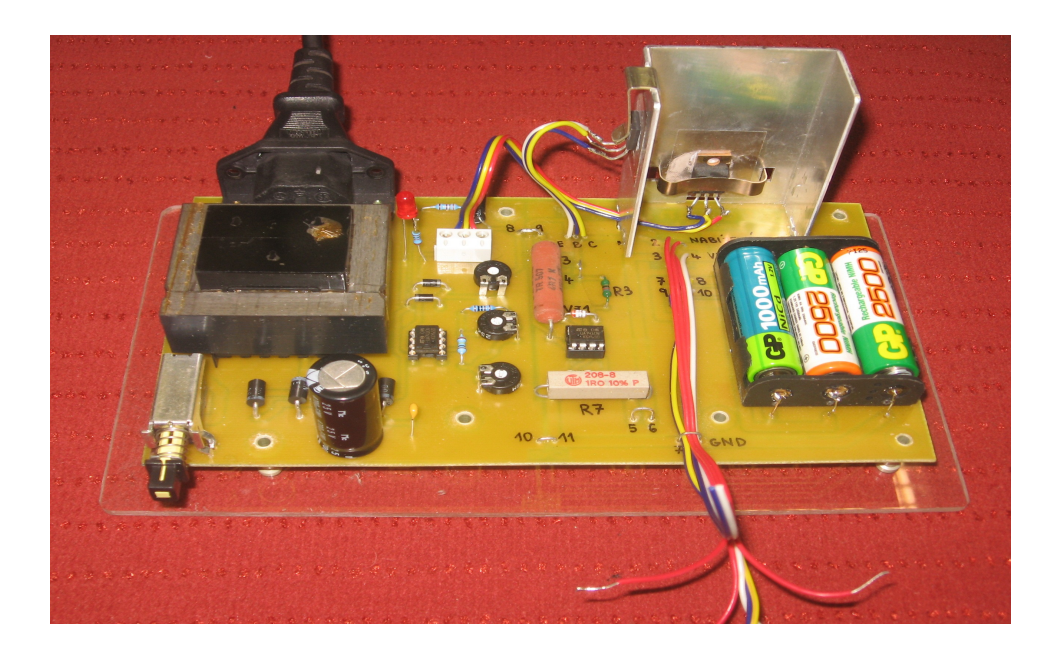

 *Obr.5 Rozmístění součástek*

### **3.6 Výběr článků**

Elektrické akumulátory se rozdělují podle celé řady hledisek. Základní dělení je podle typu elektrolytu na články s kyselým, alkalickým a bezvodým elektrolytem. Vybral jsem akumulátory válcové hermetické (tj. uzavřený plynotěsný článek, který neuvolňuje plyn ani kapalinu).Na obr.6 je niklkadmiový (NiCd) článek označovaný podle ANSI písmeny AA. Na obr.7 je fotografie niklmetalhydridového (NiMH) článku, který je podle ANSI rovněž označován písmeny AA.

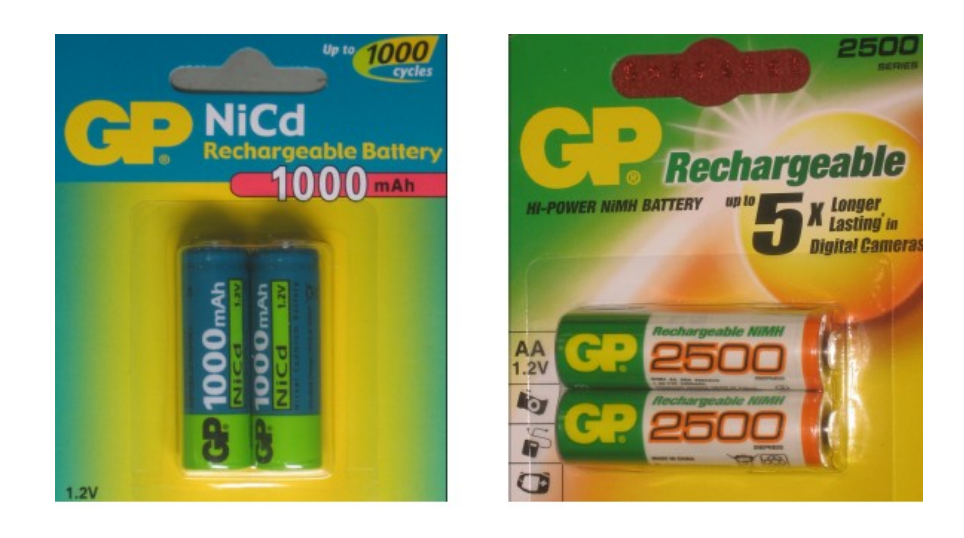

*Obr 6 Článek NiCd Obr.7 Článek NiMH*

Oba typy vybraných akumulátorů odpovídají velikostně primární baterii (1.5V) označované jako R6.

**Klady hermetických NiCd akumulátorů** proti ostatním hermetickým systémům

- vysoká životnost a spolehlivost
- vysoká hodnota odebíraného proudu
- možnost rychlého a velmi rychlého nabíjení
- rozsah pracovních teplot -40 až +70  $^{\circ}$ C
- výborné mechanické vlastnosti (rázy a vibrace)
- malá změna napětí v průběhu vybíjení po mírném poklesu napětí na počátku vybíjení (zvláště menšími proudy) zůstává napětí téměř konstantní, a to téměř do úplného vyčerpání kapacity; pak strmě klesá.Viz obr.8.

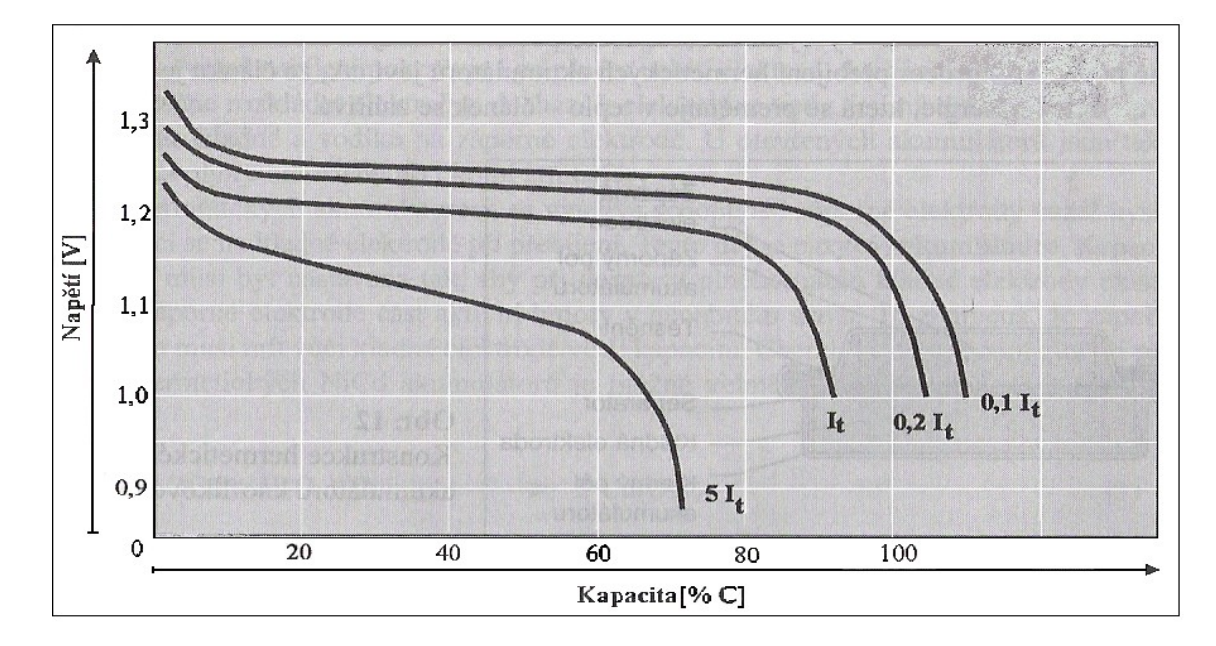

*Obr.8 Vybíjecí křivky po nabíjení 0.1C po dobu 16 h při 20°C*

Z vybíjecích charakteristik vyčteme, že relativně malá změna napětí na počátku vybíjení a dále téměř konstantní napětí má za následek téměř konstantní výkon spotřebičů. Při různě velkém vybíjecím proudu je však různě využita kapacita akumulátoru. Proud I<sub>t</sub> je zkušební referenční proud a byl zaveden podle posledních úprav norem (ČSN EN 61434) vyjadřuje se jako:

 $I_t$  [A] =  $C_n$ [Ah/1h]

kde:

- C<sub>n</sub> je zaručená kapacita v Ah,
- n je časová základna v hodinách, pro kterou je zaručená kapacita deklarována.

Poznámka: prozatím nejběžněji používané vyjádření nabíjecího a vybijecího proudu jako násobku C<sub>5</sub>.

#### **Klady hermetických NiMH akumulátorů**

- v porovnání s NiCd mají větší kapacitu
- menší zátěž na životní prostředí

#### **Zápory hermetických NiMH akumulátorů**

- horší mechanické vlastnosti
- větší samovybíjení
- větší vnitřní impedance (nejsou vhodné pro velmi rychlé nabíjení)
- vyšší cena

### **4 CONTROL WEB 5 A DATALAB**

Control Web je nástroj pro vývoj vizualizačních a řídících aplikací, sběru a vyhodnocování dat, aplikací rozhraní člověk – stroj. Aplikace vytvořené v tomto nástroji řadíme do kategorie supervizního řízení a sběru dat (SCADA – Supervisor Control and Data Acquisition).

DataLab je procesorová jednotka pro připojení V/V signálů obsahující CPU modul v robustní skříňce. Jednotka je základní součástí modulárního systému.

#### **4.1 Metody nabíjení**

Pro nabíjení NiCd a NiMH hermetických akumulátorů se převážně používá proudové nabíjení.

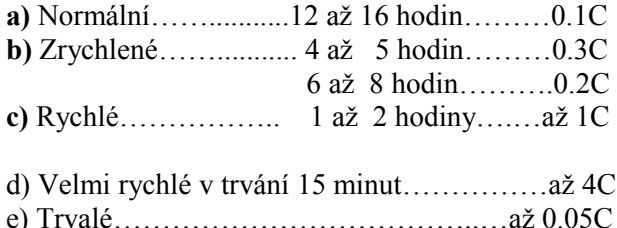

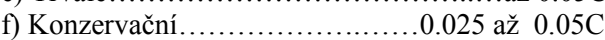

Normální, trvalé a konzervační nabíjení je povoleno u všech typů hermetických akumulátorů. Pro náš přípravek a pro naše vybrané články budeme používat první tři z výše jmenovaných metod nabíjení. Výběr metody byl proveden podle sestavené tabulky tab.1.

|                  | ⊫256 mA                                         | I=856 mA                  |
|------------------|-------------------------------------------------|---------------------------|
| NiCd<br>1000 mAh | ZrychlenéB<br>19100 sekund 5700sekund<br>l5.3 h | Rychlé<br>1.6h            |
| Nimh<br>2500 mAh | Normální<br>47800sekund<br>13.3 <sub>h</sub>    | ZrychlenéA<br>14400sekund |

 *Tab.1 Určení metody nabíjení*

#### **Označení metody:**

- 1. Normální nabíjení proudem 260mA článku NiMH v trvání 47800sekund.
- 2. ZrychlenéA nabíjení proudem 845mA článku NiMH v trvání 14400sekund.
- 3. Rychlé nabíjení proudem 845mA článku NiCd v trvání 5700sekund.
- 4. ZrychlenéB nabíjení proudem 260mA článku NiCd v trvání 19100sekund.

Pro přehlednost jsem použil označení čísly 1 – 4.

#### **4.2 Ukončení nabíjení**

Dosažení plného nabití se dá určit podle několika parametrů.Patří sem napětí, čas, teplota nebo proud. Při konstrukci našeho přípravku je použito:

**a)** Napěťové ukončení – metodou " $V_{CO}$ "

Nabíjení je ukončeno při dosažení stanoveného napětí V<sub>CO</sub> (CO je z angličtiny cut-off) a stanovuje se nejčastěji podle katalogových listů (příloha P/1 a P/2) pro daný akumulátor. Pro akumulátor typu GP100AAKC a GP250AAHC jsem určil stejně velké napětí 1.51V.

Nevýhodou této metody je, že se napětí akumulátoru při nabíjení mění s teplotou, s nabíjecím proudem, podle typu elektrod a podle délky skladování.

 **b)** Časové ukončení – normy předepisují nabíjení 0.1C po dobu 14 až 16 hodin, což vyhovuje v našem případě metodě označené 1.Nevýhoda spočívá v tom, že při výpadku sítě by začalo nové nabíjení a stopky by počítaly čas od začátku. Vedlo by to k přebíjení článku. Náš přípravek se po výpadku sítě zastaví a objeví se hlášení o výpadku napájení. Výsledný čas je vypočítaný s ohledem na kapacitu článku a účinnost nabíjení 60%. Je kontrolovaný stopkami na panelech řízení NAB/VYB v CW5.U metody č. 3 Rychlé nabíjení, výrobce doporučuje vyhodnocovat ukončení nabíjení metodou, která je známá pod označením "-  $\Delta V$ " obr.9. Metoda je to nejrozšířenější, ale dá se použít jen pro proudy o velikosti 2 až 0.5C. Při nabíjení nižším proudem než 0.5C již nedochází k poklesu napětí na konci nabíjení. Nabíjení se ukončí, pokud pokles napětí na jeden článek je 5mV u NiMH akumulátorů.

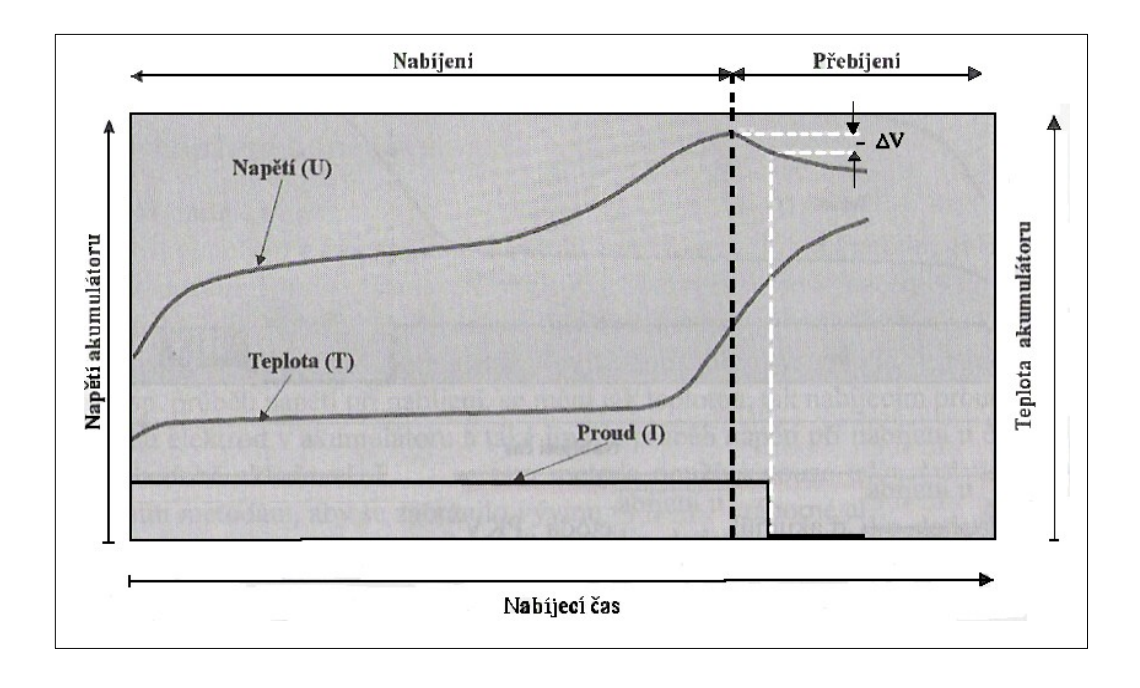

*Obr.9 Nabíjení akumulátorů, metoda "-∆V"*

**c)** Teplotní ukončení – teplota se snímá většinou termistorem, jenž je umístěn na plášti akumulátoru. Při konstruování našeho přípravku se s tímto ukončováním nabíjení nepočítalo.

#### **4.3 Vytvoření panelu ovládání pro nabíjení a vybíjení jednoho článku**

#### **Vývojové prostředí**

Uživatelské prostředí CW5 má tři základní části – přepínatelné záložkami obr.10.Textový editor (v něm je aplikace ukládána), grafický editor (v něm jsem aplikci vytvářel) a datový inspektor.

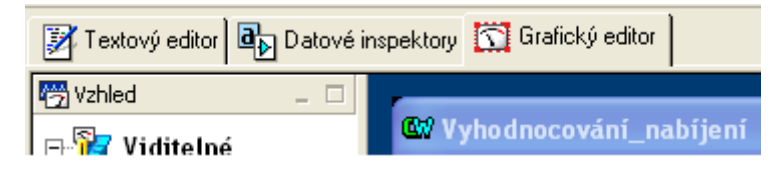

*Obr.10 Záložky editorů*

Pracovní plocha aplikace se nazývá panel. Zvolil jsem 6ks panelů, které jsou přepínatelné pomocí přístroje tab\_switch. Systém CW5 ve svém grafickém editoru obsahuje paletu přístrojů, které jsou řazeny do kategorií obr.11. Z této palety lze přístroje umísťovat na panel – přetažením myši.

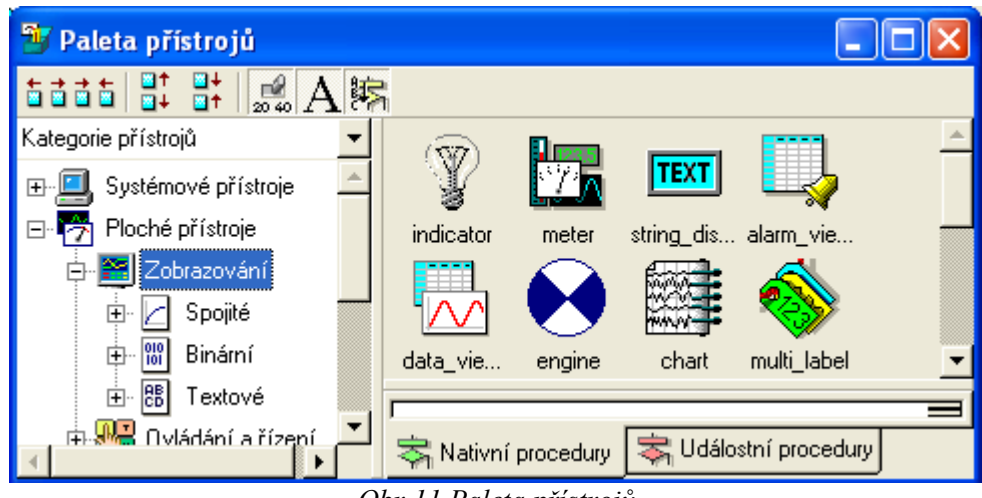

*Obr.11 Paleta přístrojů*

Tímto způsobem jsem vytvořil aplikaci pod názvem Vyhodnocování\_nabíjení obr.12 a obr.13. Na prvních dvou panelech jsou přístroje pro ovládání a měření nabíjení i vybíjení. Na ostatních panelech jsou umístěny přístroje archiwer a data\_viewer pro ukládání a prohlížení dat.

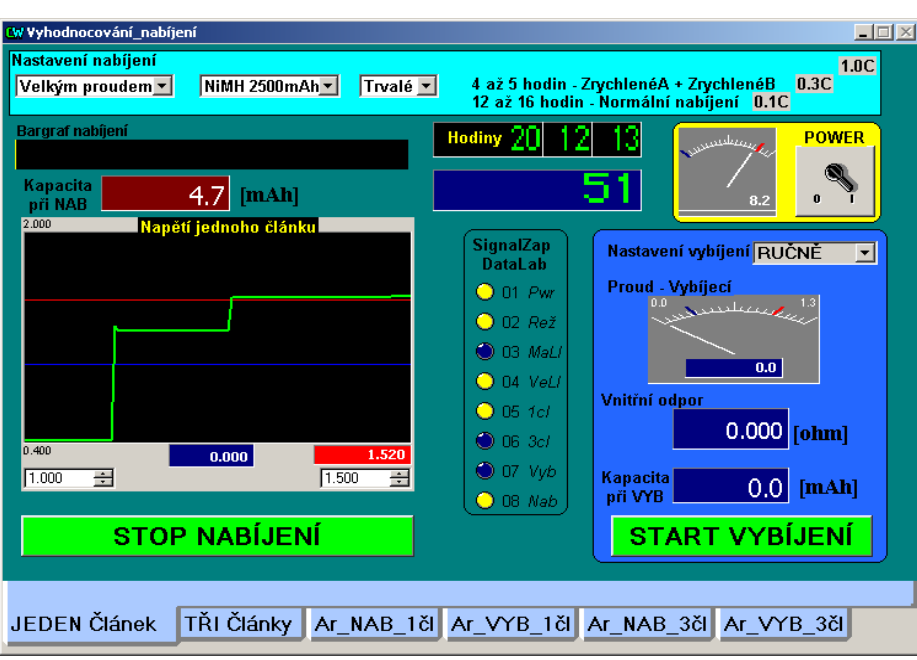

 *Obr.12 Panel ovládání jednoho článku*

### **4.4 Vytvoření panelu ovládání pro nabíjení a vybíjení tří článků**

Panel pro ovládání tří článků obsahuje stejné přístroje jako panel pro ovládání jednoho článku. Má jen změněnou barvu pro snadnější orientaci.

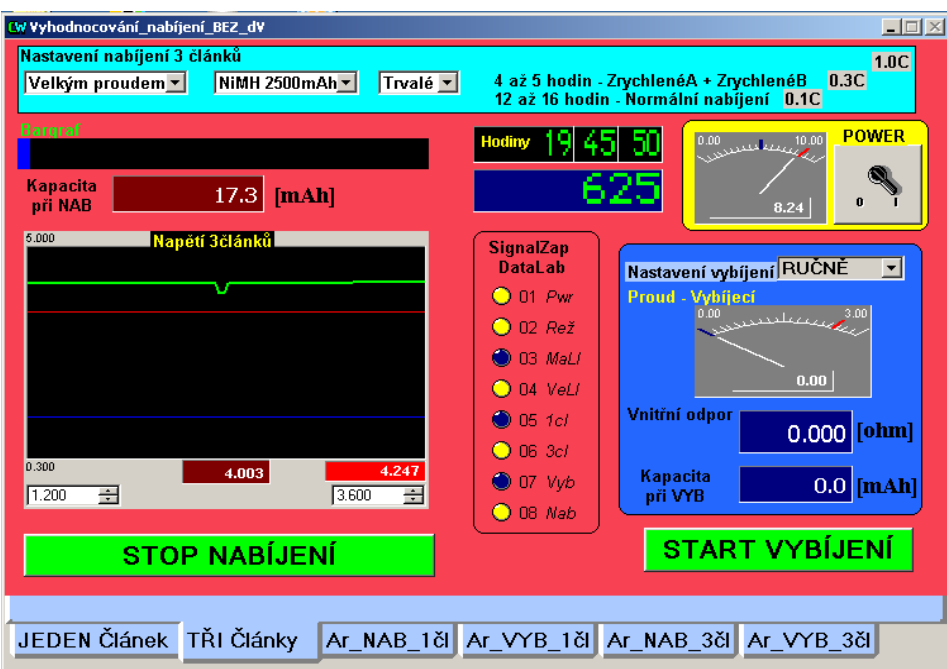

*Obr.13 Panel ovládání tří článků*

#### **4.5 Popis panelů**

Celkový počet panelů je tedy 6 kusů a jsou přepínatelné pomocí záložek. Záložka 1. se jmenuje JEDEN Článek, otevírá tedy panel NAB/VYB jednoho článku. Je nastavena jako výchozí. Záložka 2. se jmenuje TŘI Články a otevírá panel NAB/VYB tří článků. Zbývající čtyři záložky mají ve svém názvu na počátku napsáno Ar\_??? a slouží pro archivaci a prohlížení naměřených veličin.

Na panelech JEDEN Článek nebo TŘI Články je možno volit nabíjení/vybíjení ručně nebo automaticky. Při nastavení roletového menu na automaticky program provede vybití článku (nebo tří článků) a automaticky se sepne předvolený způsob nabíjení. Po nabití se již cyklus znovu neopakuje. **Ruční vybíjení** – přepnutím záložky vybereme JEDEN nebo TŘI Články, což je signalizováno rozsvícením kontrolky Data Lab. Potom zapneme vypínač POWER, což je rovněž signalizováno rozsvícením kontrolky Data Lab. Nyní můžeme sepnout tlačítko START VYBÍJENÍ. Naměřené hodnoty jsou archivovány každých 60 sekund a zobrazovány přístrojem data\_viewer po 1 sekundě. Ukončení vybíjení je oznámeno hlášením na panelu. Tlačítko START VYBÍJENÍ při běhu vybíjení změní nápis na STOP VYBÍJENÍ a bliká červeně. Vybíjení lze tedy kdykoli zastavit kliknutím na toto tlačítko.

**Ruční nabíjení** - přepnutím záložky vybereme JEDEN nebo TŘI Články, což je signalizováno rozsvícením kontrolky Data Lab. Nyní nastavíme velikost proudu, typ akumulátoru a režim. Zapneme vypínač POWER. Pokud je spínač POWER zapnutý je možno sepnout tlačítko START NABÍJENÍ. Ukládání naměřených hodnot je stejné jako v předchozím případě. Tlačítko START NABÍJENÍ při běhu nabíjení změní nápis na STOP NABÍJENÍ a bliká červeně. Nabíjení lze tedy kdykoli zastavit kliknutím na toto tlačítko.

#### **4.6 Výpis programu**

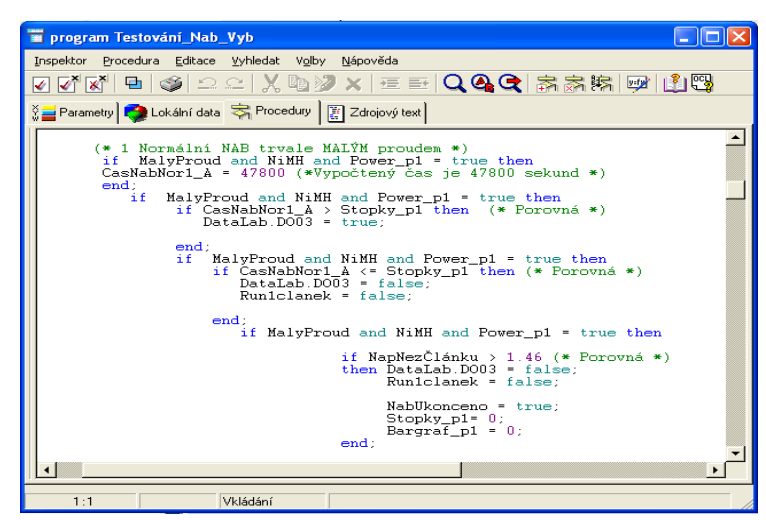

*Obr.14 Program – výběr metody*

#### **4.7 DataLab IO<sup>4</sup> /USB**

Je to modulární systém vstupně výstupních jednotek (V/V). Procesorová jednotka systému obsahuje 4 sloty pro V/V moduly, CPU, USB a svorkovnici externího napájení. Jednotku lze osadit libovolnou kombinací čtyř V/V modulů, které jsou k CPU obr.15 připojeny prostřednictvím konektorů.

Označení pozic modulů v jednotce je na obr.16. Je nutné věnovat pozornost orientaci jednotky.

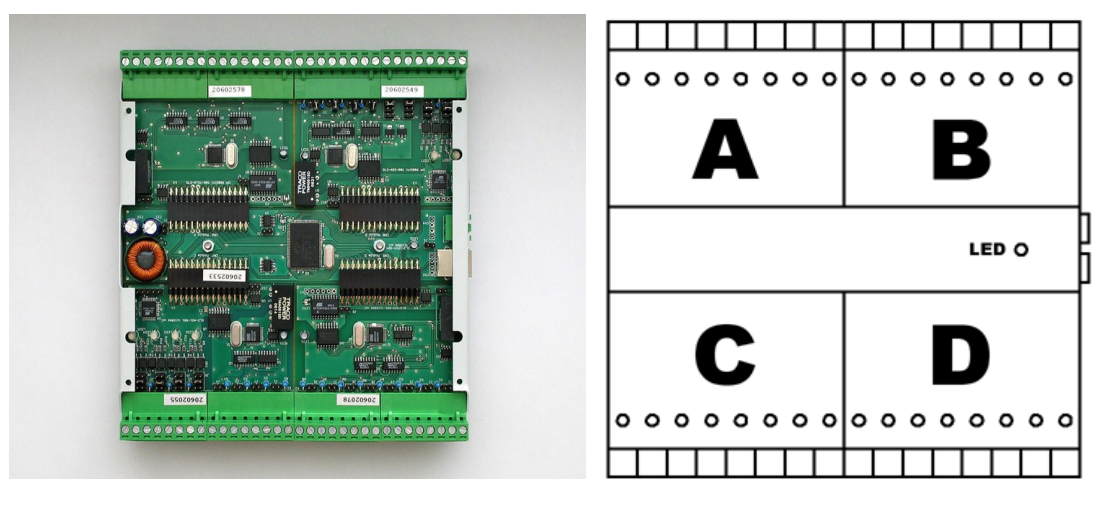

 *Obr.15 CPU Obr.16 Pozice modulů*

Pro naše potřeby byly použity moduly AI1 – analogové vstupy obr.17 a DO1 – modul 8 reléových výstupů obr.18. AI1 je zapojen na pozici **D** a DO1 je zapojen na pozici **C** – podle obr.16.

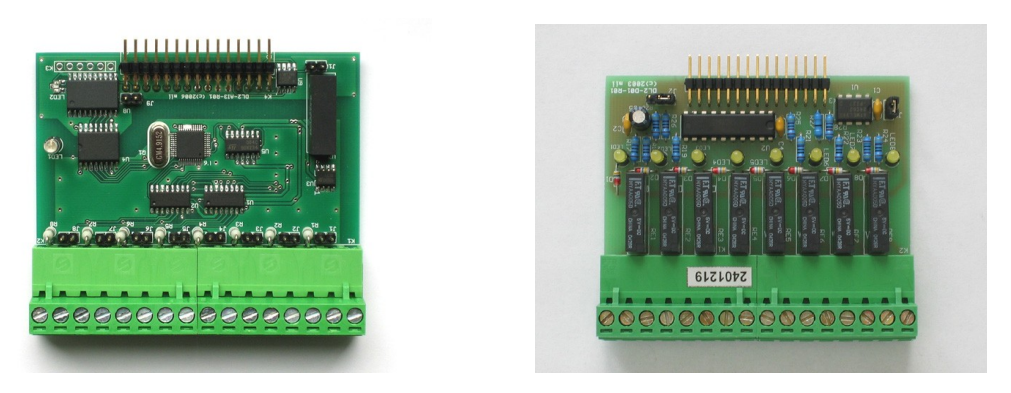

 *Obr.17 Analogové vstupy AI1 Obr.18 Reléové výstupy DO1*

#### **Nastavení vstupů:**

Vstupy mohou pracovat v jednom ze tří režimů, které se nastavují pomocí jumperů pro každý vstup zvlášť.

- Režim napěťový BIAS (rozsah zvýšený 4x) použito na 01,02 a 04
- Režim napěťový standardní použito na 03,05,06,07 a 08
- Režim proudový nepoužito

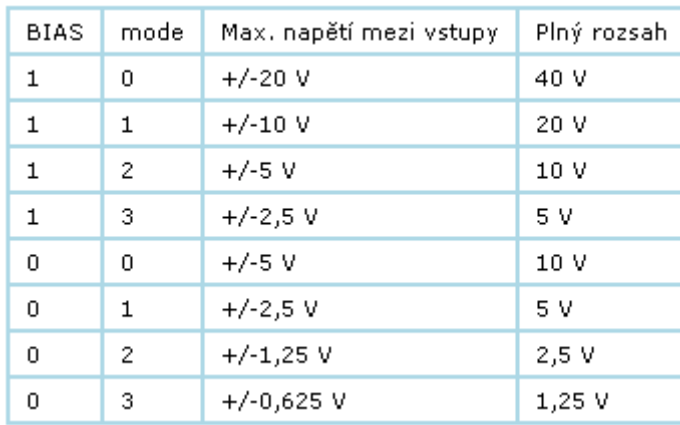

Ve všech režimech lze programově (mode) měnit rozsah za běhu aplikace. Rozsah napěťových vstupů ukazuje obr.19. Modul je umístěn na pozici D.

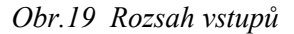

#### **Modul reléových výstupů:**

Obsahuje 8 reléových výstupů se spínacími kontakty, které je možno zatížit proudem 3A (AC/DC).

Modul styku Data Lab se všemi čtyřmi moduly ukazuje obr.20.

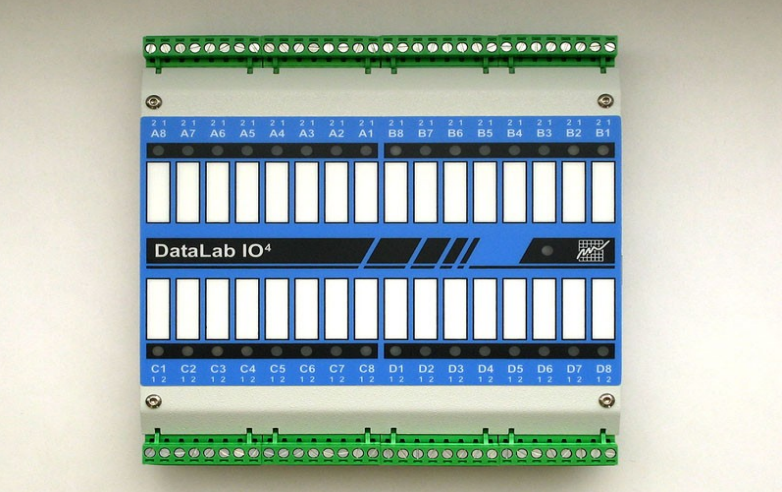

 *Obr.20 DataLab IO<sup>4</sup> /USB*

#### **4.8 Komunikace s periferním zařízením – Ovladače**

Ovladač slouží pro komunikaci aplikace s vnějším zařízením a pro každé konkrétní zařízení je nutné použít odpovídající ovladač. Ovladač je třeba do aplikace vložit, nakonfigurovat a pak je možné vkládat do aplikace kanály.

**Zařazení ovladače do aplikace –** konfiguraci ovladačů provedeme v Datových inspektorech. Přepneme se do záložky datové inspektory a ve stromu vybereme položku ovladače. V pravé části se v přehledné tabulce zobrazí ovladače. Pro vložení ovladače stačí v tabulce kliknout na řádek s textem <přidat> a nastavit všechny požadované parametry obr.21.

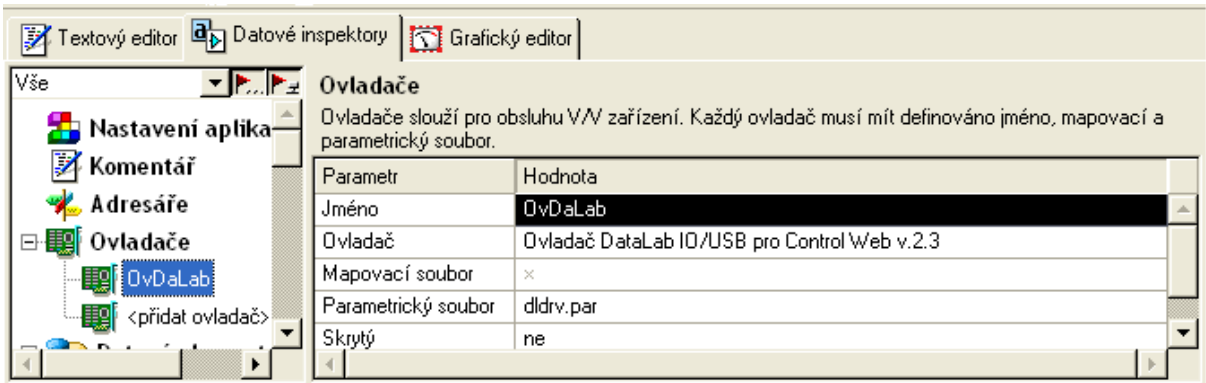

 *Obr.21 Ovladač*

**Konfigurace ovladače** – každý ovladač, připojený k aplikaci, je nutné správně nastavit. Používáme k tomu parametrický soubor ovladače. Je to samostatný textový soubor s příponou par. V grafickém editoru se spustí inspektor ovladače tlačítkem podle obr.22.

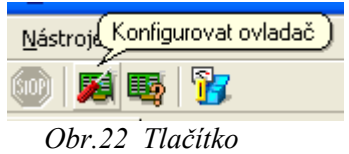

Po spuštění se zobrazí inspektor jako na následujícím obrázku obr.23.

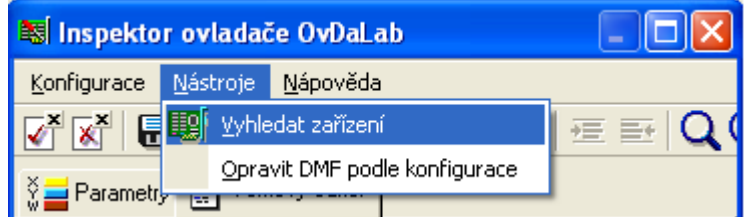

*Obr.23 Inspektor ovladače*

Otevřeme nástroj pro vyhledávání nových zařízení. V okně se zobrazí nalezená jednotka DataLab, tu vybereme zatržením políčka a potvrdíme stiskem ikony Použít v liště nástrojů. Parametrický soubor ovladače je zobrazen na obr.24.

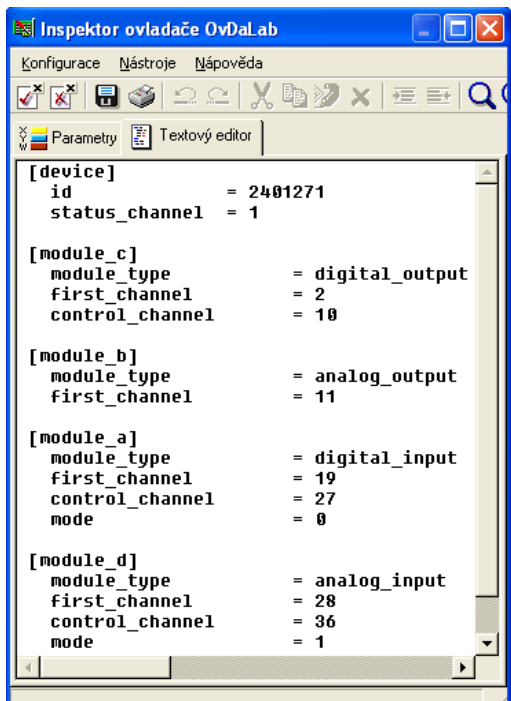

*Obr.24 Inspektor ovladače*

**Konfigurace kanálů ovladače** – pro komunikaci mezi aplikací a ovladačem a prostřednictvím ovladače s vnějším zařízením se používají kanály. DataLab má napevno zadané kanály. Každý kanál musí mít definované číslo, typ a směr. Pojmenování kanálů ukazuje následující obr.25.

| - Nab+Vyb_Akumulátorů_21.cw - Control Web                                                                          |                   |                   |                   |                   |                   |                   |                                 |  |  |
|----------------------------------------------------------------------------------------------------|-------------------|-------------------|-------------------|-------------------|-------------------|-------------------|---------------------------------|--|--|
| Soubor Datové elementy Aplikace Nástroje Nápověda                                                                  |                   |                   |                   |                   |                   |                   |                                 |  |  |
| 8 - 1 4 5 6 4 5 6 6                                                                                                |                   |                   |                   |                   |                   |                   |                                 |  |  |
| Textový editor by Datové inspektory Tim Grafický editor                                                            |                   |                   |                   |                   |                   |                   |                                 |  |  |
| y Papa<br>Vše<br>Kanály<br>梅<br>ж.<br>Nastavení aplikace<br>Kanál slouží jako vazba mezi aplikací a V/V zařízením. |                   |                   |                   |                   |                   |                   |                                 |  |  |
| Z<br>Komentář                                                                                                    | name              | type              | init value        | driver            | driver index      | direction         | comment                         |  |  |
| Adresáře                                                                                                    | D <sub>001</sub>  | boolean           |                   | OvDaLab           | 2                 | output            | 'Centrální Zap/Vyp'             |  |  |
| □■ Ovladače                                                                                                    | DO02              | boolean           |                   | OvDaLab           | 3                 | output            | 'Režim Trvale/Pulsně'           |  |  |
| OvDaLab<br>Egr                                                                                                    | DO03              | boolean           |                   | OvDaLab           | 4                 | output            | 'Malý proud'                    |  |  |
| Ðľ<br><přidat ovladač=""></přidat>                                                                                 | DO04              | boolean           |                   | OvDaLab           | 5                 | output            | Velký proud'                    |  |  |
| Datové elementy<br>B-YS                                                                                            | D <sub>005</sub>  | boolean           |                   | OvDaLab           | 6                 | output            | '1článek'                       |  |  |
| var <bezejména><br/>Ėŀ</bezejména>                                                                                 | DO06              | boolean           |                   | OvDaLab           | 7                 | output            | '3článkv'                       |  |  |
| Skalární<br>中…                                                                                                    | D <sub>007</sub>  | boolean           |                   | OvDaLab           | 8                 | output            | Vubilení'                       |  |  |
| <b>Ra</b> Pole<br>由                                                                                                | D <sub>008</sub>  | boolean           |                   | OvDaLab           | 9                 | output            | 'NABUENI'                       |  |  |
| Ėŀ<br><b>Ra</b> Buffer                                                                                             | AI01              | real              |                   | OvDaLab           | 28                | input             | 'Nabíjecí proud'                |  |  |
| · Tal Událostní procedur<br>車                                                                                      | AI02              | real              |                   | OvDaLab           | 29                | input             | Vybíjecí proud'                 |  |  |
| 由 <>>>< <r></r> Uživatelské proced                                                                                 | AI03              | real              |                   | OvDaLab           | 30                | input             | 'Napětí na článku'              |  |  |
|                                                                                                    | AI04              | real              |                   | OvDaLab           | 31                | input             | 'Kontrola napájecího napětí'    |  |  |
| 白 40g channel DataLab                                                                                              | AI05              | real              |                   | OvDaLab           | 32                | input             | 'Napětí 3článků'                |  |  |
| 由 考 <mark>爾</mark> Skalární<br>由- 老 <mark>品</mark> Pole                                                            | AI06              | real              | n                 | OvDaLab           | 33                | input             | 'Napětí na vybíjecím rezistoru. |  |  |
| ட்ட# <mark>ன</mark> ் Buffer                                                                                       | <přidat></přidat> | <přidat></přidat> | <přidat></přidat> | <přidat></přidat> | <přidat></přidat> | <přidat></přidat> | <přidat></přidat>               |  |  |
| $\blacktriangleright$                                                                                              |                   |                   |                   |                   |                   |                   | $\vert \cdot \vert$             |  |  |
|                                                                                                    |                   |                   |                   |                   |                   |                   |                                 |  |  |

*Obr.25 Kanály*

Nyní máme vloženy, nastaveny a popsány nástroje pro komunikaci aplikace vyobrazené na obr.12 a na obr.13 s naším přípravkem pro NAB/VYB akumulátorů. To co změříme je třeba nějakým způsobem uchovávat a zobrazovat.

#### **4.9 Archivace a prohlížení**

**Archivace** – v CW5 jsou archivovaná data ukládána do standardních databází a jsou zpravidla organizována jako tabulka. Jsou tudíž dostupná pro zpracování v jiných aplikacích.

Nejjednodušší je systémová archivace pomocí archivních datových sekcí (sekce archive), které se definují v záložce Datové inspektory v položce Datové elementy.Datové elementy, které se zde nacházejí, jsou archivovány do tabulek v databázi ve formátu Microsoft Access (MDB).

Příklad definice datových elementů v archivní datové sekci je na obr.26. Každý datový element musí mít jedinečné jméno, které je zároveň jménem sloupce v tabulce databáze.

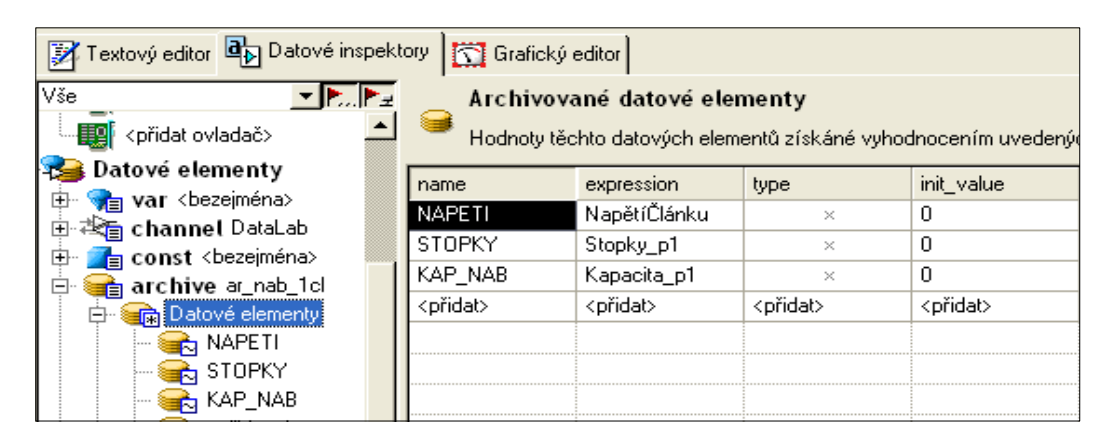

*Obr.26 Sekce archive a datové elementy*

**Prohlížení** - všechna data archivovaná archivními sekcemi lze prohlížet pomocí virtuálního přístroje data viewer. Tento přístroj může pracovat ve dvou módech. Mód pro grafické prohlížení a mód tabulkový. Oba módy lze ještě přepínat na prohlížení historie archivovaných veličin.Ukázka přístroje data\_viewer je na obr.27.

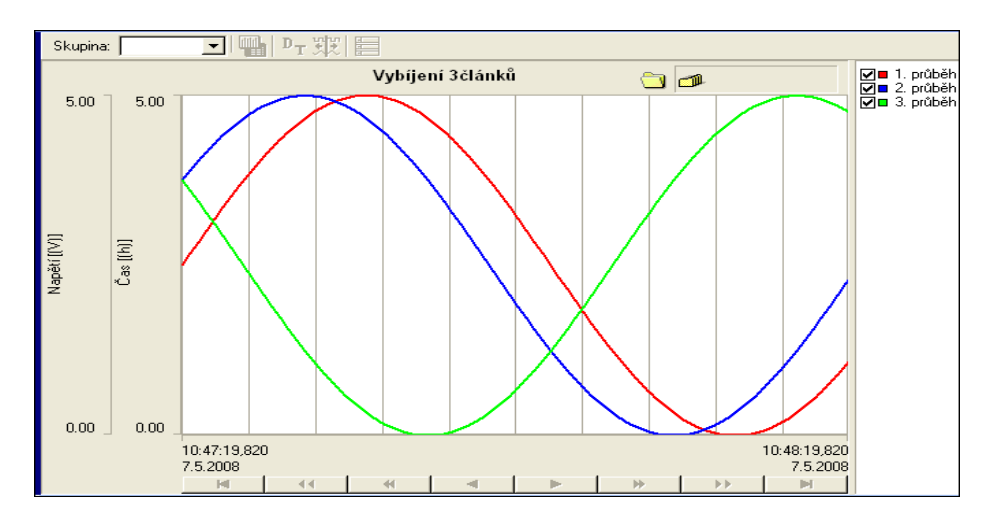

*Obr.27 Přístroj data\_viewer*

Konečné propojení navrženého řešení přípravku pro testování NAB/VYB akumulátorů ukazuje fotografie na obr.28. Přípravek je propojen s jednotkou styku DataLab přes svorkovnici X1. Na této svorkovnici jsou vývody 21 a 22 nachystány pro kontrolní připojení ampérmetru. Pokud kontrolní ampérmetr není připojen je potřeba použít zkratovou propojku.

Zapojení svorkovnice je umístěno v příloze pod označením P1/3.

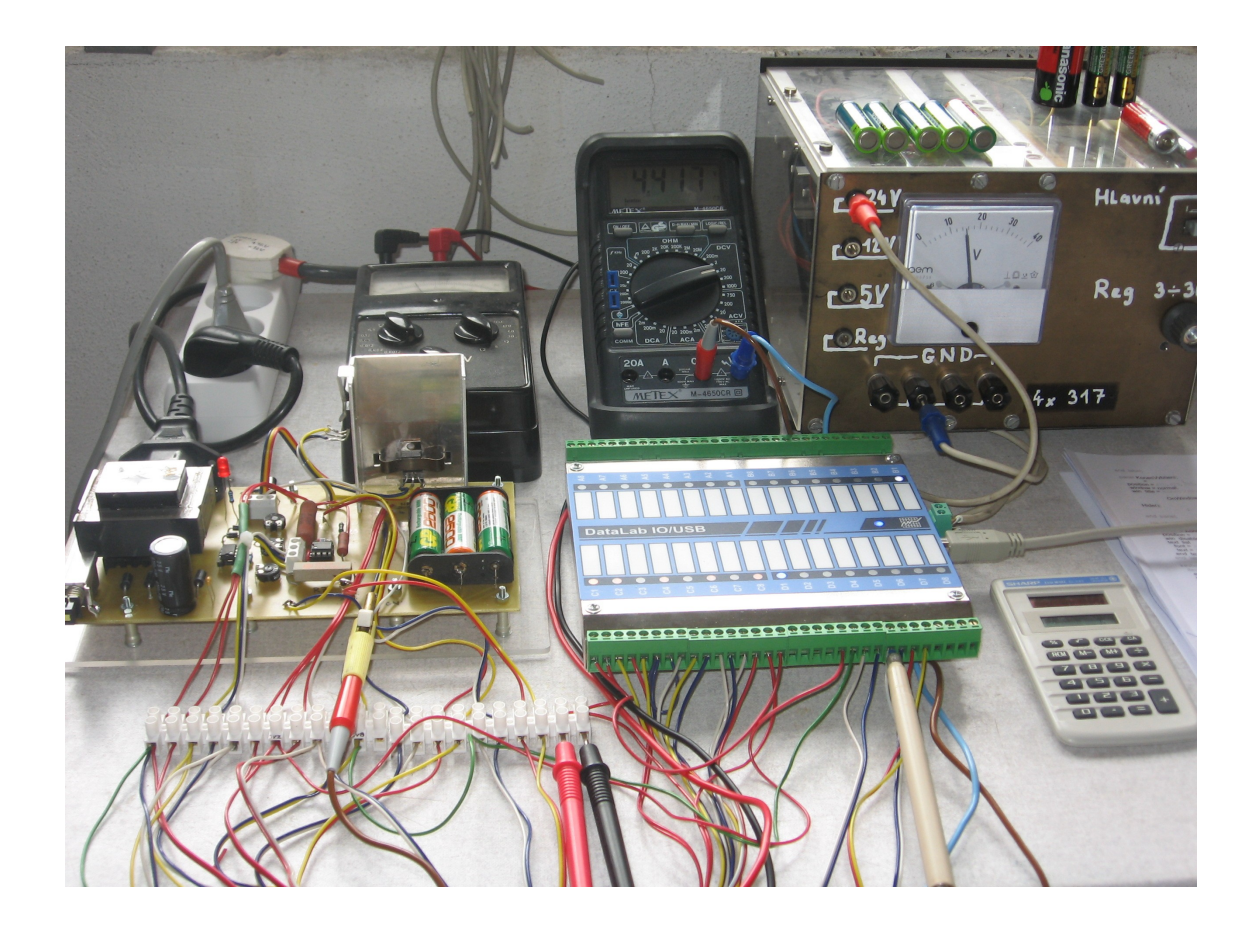

*Obr.28 Konečné propojení*

# **5 MĚŘENÁ A ARCHIVOVANÁ DATA**

V cílech bakalářské práce v bodě 2 se požaduje preference grafického vyjadřování výsledků, nejlépe ve formě časových záznamů měřených i vyhodnocovaných veličin. V následujících podkapitolách uvádím některá naměřená data a protože měření probíhá z časového hlediska několik hodin, rozložil jsem, pro názornost, grafické zobrazení na tři části:

- 1. začátek nabíjení nebo vybíjení
- 2. střední část
- 3. konec nabíjení nebo vybíjení

### 『戒目||||2| ৰ্জ জা **NABÍJENÍ JEDNOH** IO ČLÁNKU Osa: Napětí **Øn** NapětíČk okamžité Osa: Stopky  $\overline{\boxtimes}$   $\blacksquare$  Cas p1 je Osa: Kapacita  $\overline{\blacksquare}$  Kapacita Start nabîlenî Zapnutí aplikace 그미지 13:53:57 24.4.2008 rá osa Na1 Ñ končil nabíjení! M 1čI Ar VYB 1 ti Články Ar NAB 3čI Ar\_VYB Ar NAB 1čI

#### **5.1 Měření nabíjení - jeden článek**

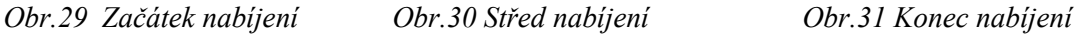

 Na obr.29 vidíme nárůst napětí po zapnutí aplikace na hodnotu napětí článku. Po startu nabíjení dochází k dalšímu zvýšení napětí, přístroj ukazuje napětí nabíjecí. Při zjišťování napětí článku dochází každou minutu k odpojení nabíjecího proudu a je měřeno napětí článku. Odpojení nabíjecího proudu je na grafu viditelné jako úzký pokles napětí na článku obr.29 a obr.30. Po několika minutách již k nárůstu napětí téměř nedochází a akumulátor je nabíjen téměř konstantním proudem. Tato část je zobrazena na obr.30. Je zde rovněž vidět pozvolný nárůst kapacity a času.

Na obr.31 je vidět ukončení nabíjení.To, že křivka zobrazující kapacitu není ukončena ihned je dáno výpočtem kapacity a ukládání vypočtené hodnoty po 60 sekundách a uložení ještě poslední vypočtené hodnoty.

### **5.2 Měření vybíjení – jeden článek**

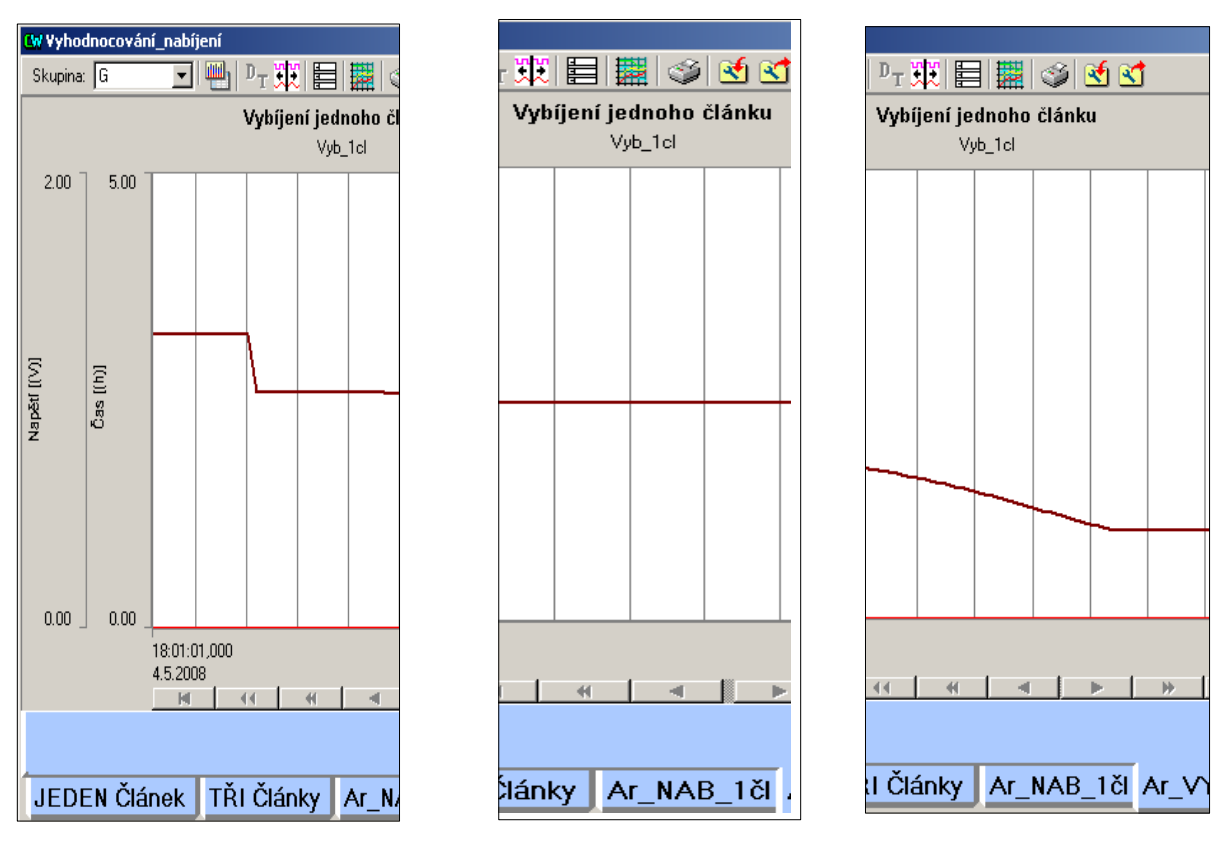

Na obr.32 vidíme poměrně strmý pokles napětí v krátkém čase po připojení zatěžovacího rezistoru. Po tomto krátkém časovém okamžiku se akumulátor chová jako téměř ideální zdroj proudu a napětí na něm se téměř nemění. Přístroj data\_viewer ukazoval po dobu téměř dvou hodin to, co ukazuje obr.33. Až přibližně posledních 8 minut dochází k poklesu napětí článku a následnému ukončení vybíjení.

Tvar jak nabíjecích, tak vybíjecích charakteristik byl stále stejný. Měnila se jen strmost na začátku nabíjení a na konci vybíjení a to podle typu akumulátoru a velikosti zatěžovacího rezistoru.

Na následujícím obrázku (obr.35) jsou křivky napětí, času a kapacity pro nabíjení tří článků zobrazené v časovém rozpětí 10 minut. Po ukončení nabíjení se napětí na akumulátorech vůbec nezměnilo i když nabíjecí proud přesahoval 2 A.

Při vybíjení do zátěže o velikosti rezistance 1 Ohm protékal obvodem vybíjecí proud téměř dvojnásobný nabíjecího a na velikosti napětí na článku se to projevilo jen malým poklesem napětí. Pak následovalo dlouhé časové období, kdy napětí na akumulátorech klesalo jen nepatrně. Zde se akumulátory projevily opět jako ideální zdroj proudu.

*Obr.32 Začátek vybíjení Obr.33 Střed vybíjení Obr.34 Konec vybíjení*

#### **5.3 Měření nabíjení – tři články**

Tvar charakteristik je shodný jako u nabíjení jednoho článku. Na obr.35 je proto ukázka jen začátku nabíjení.

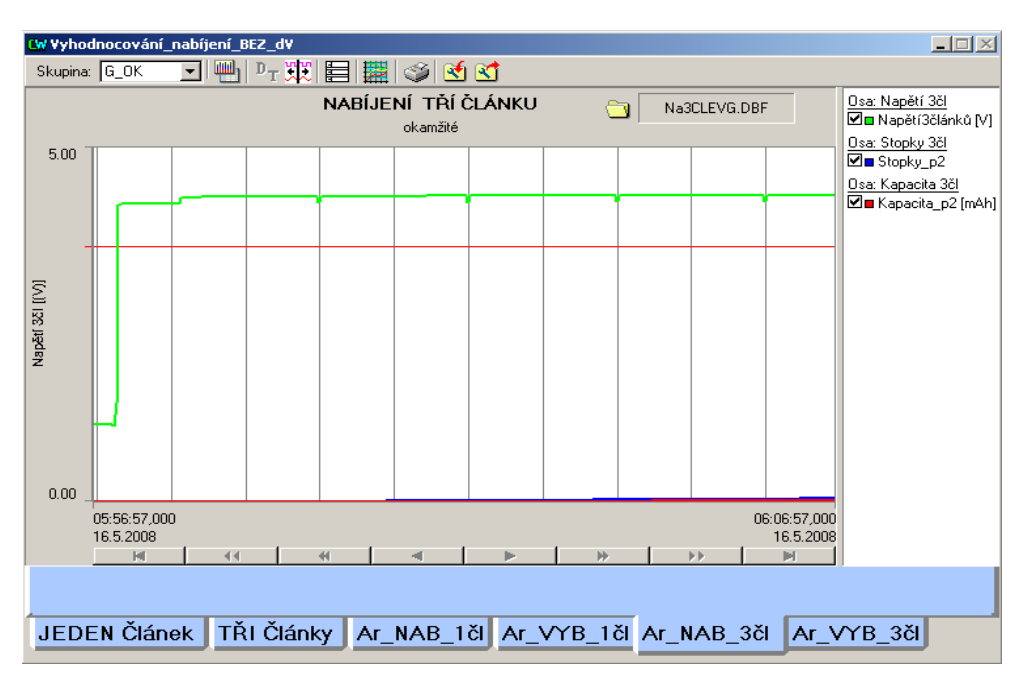

*Obr.35 Nabíjení tří článků*

### **5.4 Měření vybíjení – tři články**

Na obr.36 je znázorněno vybíjení tří článků, které ovšem byly již vybity. Napětí sice bylo v pořádku (okolo 4V), ale po zatížení vybíjecím rezistorem dochází k jeho prudkému poklesu. Akumulátory sice dodávají ještě nějaký proud, napětí však i nadále prudce klesá a po 20 sekundách dojde k ukončení vybíjení. Na krátkém časovém úseku je zde vidět chování akumulátorů, které již mají velmi malý náboj. Jejich napětí naprázdno je sice v pořádku, výkon však nelze očekávat. Také z toho vyplývá, že napětí naprázdno nám o stavu nabití akumulátoru mnoho neříká.

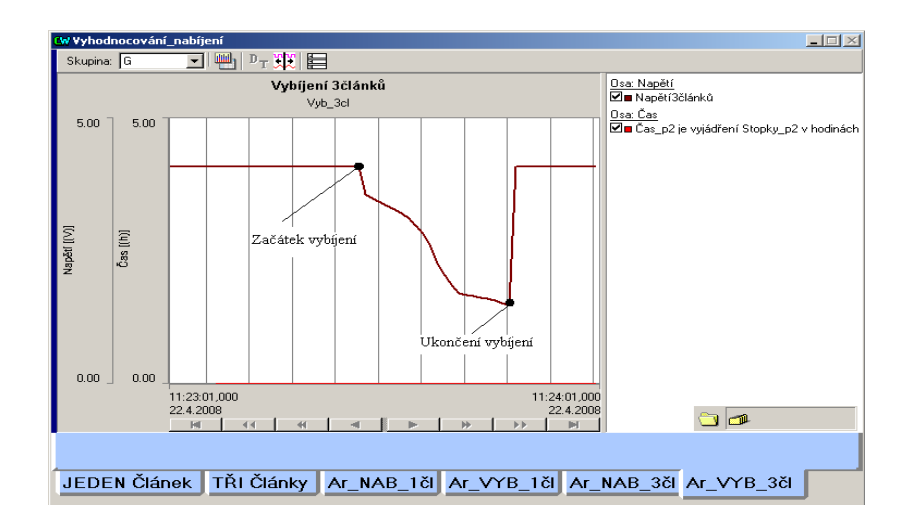

*Obr.36 Vybíjení tří článků* 

#### **5.5 Archivace dat – nabíjení tří článků**

Jak již bylo uvedeno, pro archivaci dat jsem použil přístroj archiver, který archivuje požadovaná data buď do standardního databázového souboru ve formátu dBase III , nebo do libovolného databázového systému přes rozhraní ODBC (**O**pen **D**ata**b**ase **C**onnectivity). Aby bylo možné připojit se do databáze přes rozhraní ODBC, musíte mít nainstalován příslušný ovladač ODBC a musí být nadefinován tzv. souborový zdroj dat (DSN — **D**ata **S**ource **N**ame). Pro nedostatek času jsem se do tohoto problému nepustil a spokojil jsem se s ukládáním dat ve formátu dBase III. Ukázka zápisu dat je na obr.37.

|                | 圖 Na3CJSG3.DBF - dBase viewer |               |           |           |                                                                                          |            |            |  |  |  |
|----------------|-------------------------------|---------------|-----------|-----------|------------------------------------------------------------------------------------------|------------|------------|--|--|--|
| Soubor         | Editace<br>Volby<br>Nápověda  |               |           |           |                                                                                          |            |            |  |  |  |
|                | $\square$ File $\times$       |               |           |           |                                                                                          |            |            |  |  |  |
|                | TIME                          | <b>CLANEK</b> | REZIM 3CL | PROUD 3CL | NAPETI 3CL                                                                               | STOPKY 3CL | KAP NA 3CL |  |  |  |
| 1              | 00:00:27                      | NiCD          | Trvale    | 256 mA    | 4.096                                                                                    | 52         | 2          |  |  |  |
| $\overline{c}$ | 00:01:27                      | NiCD          | Trvale    | 256 mA    | 4.096                                                                                    | 112        | 5          |  |  |  |
| 3              | 00:02:27                      | NiCD          | Trvale    | 256 mA    | 4.096                                                                                    | 172        | 7          |  |  |  |
| $\overline{4}$ | 00:03:27                      | NiCD          | Trvale    | 256 mA    | 4,096                                                                                    | 232        | 10         |  |  |  |
| 5              | 00:04:27                      | NiCD          | Trvale    | 256 mA    | 4.096                                                                                    | 292        | 12         |  |  |  |
| 6              | 00:05:27                      | NiCD          | Trvale    | 256 mA    | 4.096                                                                                    | 352        | 15         |  |  |  |
| 7              | 00:06:27                      | NiCD          | Trvale    | 256 mA    | 4.096                                                                                    | 412        | 18         |  |  |  |
| 8              | 00:07:27                      | NiCD          | Trvale    | 256 mA    | 4.096                                                                                    | 472        | 20         |  |  |  |
| 9              | 00:08:27                      | NiCD          | Trvale    | 256 mA    | 4.096                                                                                    | 532        | 23         |  |  |  |
| 10             | 00:09:27                      | NiCD          | Trvale    | 256 mA    | 4.096                                                                                    | 592        | 25         |  |  |  |
| 11             | 00:10:27                      | NiCD          | Trvale    | 256 mA    | 4.096                                                                                    | 652        | 28         |  |  |  |
| 12             | 00:11:27                      | NiCD          | Trvale    | 256 mA    | 4,096                                                                                    | 712        | 30         |  |  |  |
| 13             | 00:12:27                      | NiCD          | Trvale    | 256 mA    | 4.096                                                                                    | 772        | 33         |  |  |  |
|                |                               |               |           |           |                                                                                          |            |            |  |  |  |
|                | 6:546                         |               |           |           | c:\Documents and Settings\Administrator\My Documents\VUT - Brno\AA_Bakalářka\Archiv_Na ; |            |            |  |  |  |

*Obr.37 Nabíjení tří článků - dBase*

Pro velký počet řádků v tabulce není možné zobrazovat soubory v celé délce a rovněž vykreslování grafů je dosti nepřehledné. Ukázka zpracování dat v tabulkovém editoru OpenOffice.org Calc je na obr.38.

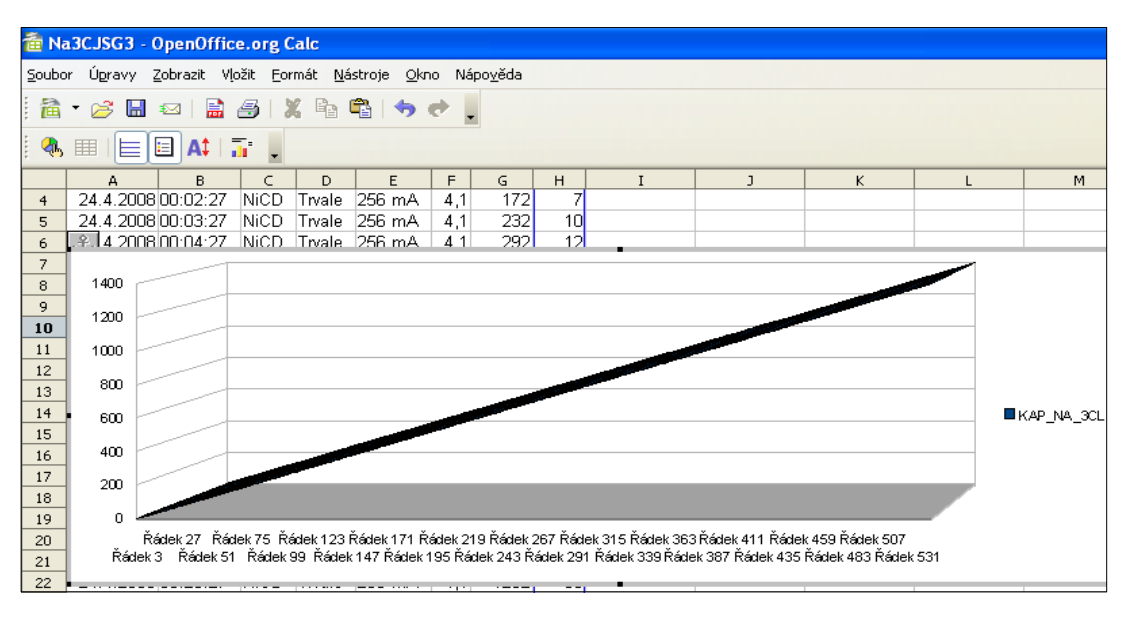

*Obr.38 Nabíjení tří článků – Calc* 

### **5.6 Archivace dat – vybíjení tří článků**

| 圖 Vy3CJQHG.DBF - dBase viewer                       |           |          |         |         |      |  |  |  |  |  |
|-----------------------------------------------------|-----------|----------|---------|---------|------|--|--|--|--|--|
| Editace<br>Volby<br>Soubor<br>Nápověda              |           |          |         |         |      |  |  |  |  |  |
| <b>XD</b> DOX<br>$\mathfrak{S}$                     |           |          |         |         |      |  |  |  |  |  |
|                                                     | DATE      | TIME     | NAPETI3 | STOPKY3 | CAS3 |  |  |  |  |  |
| 32                                                  | 23.4.2008 | 21:38:27 | 4.00    | 1864    | 0.5  |  |  |  |  |  |
| 33                                                  | 23.4.2008 | 21:39:27 | 3.99    | 1924    | 0.5  |  |  |  |  |  |
| 34                                                  | 23.4.2008 | 21:40:27 | 3.98    | 1984    | 0.6  |  |  |  |  |  |
| 35                                                  | 23.4.2008 | 21:41:27 | 3.97    | 2044    | 0.6  |  |  |  |  |  |
| 36                                                  | 23.4.2008 | 21:42:27 | 3.95    | 2104    | 0.6  |  |  |  |  |  |
| 37                                                  | 23.4.2008 | 21:43:27 | 3.93    | 2164    | 0.6  |  |  |  |  |  |
|                                                     |           |          |         |         |      |  |  |  |  |  |
| 32:52<br>c:\Documents and Settings\Administrator\My |           |          |         |         |      |  |  |  |  |  |

*Obr.39 Vybíjení tří článků – dBase*

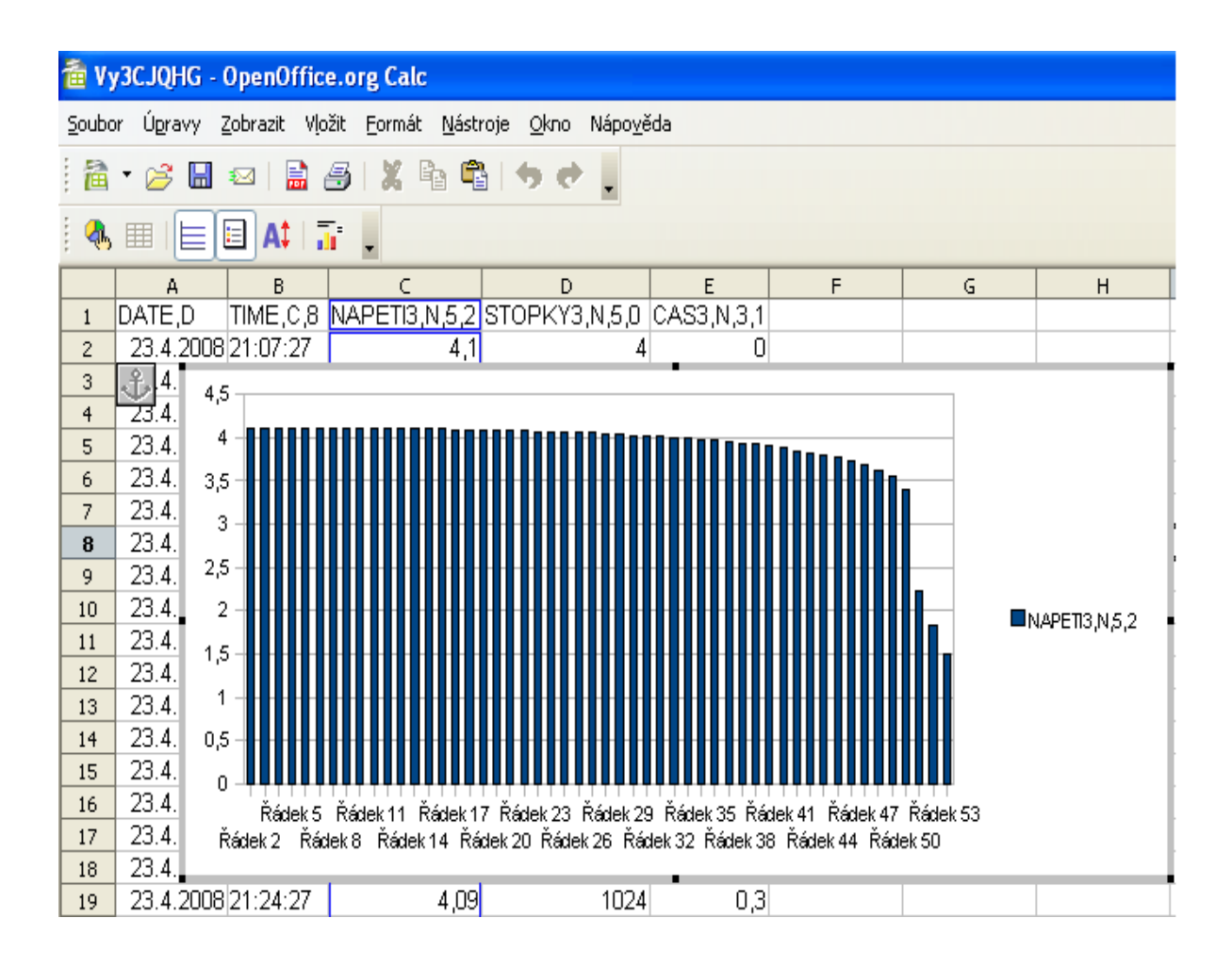

*Obr.40 VYbíjení tří článků - Calc*

## **6 POZNATKY Z ŘEŠENÍ**

Při prvním seznámení se zadáním se problematika řízení nabíjení a vybíjení hermetických akumulátorů zdála být jednoduchá. Již při hledání vhodného proudového zdroje jsem zjistil, že problémů s kompletní realizací nebude málo. Samotná výroba přípravku pro nabíjení nebyla složitá, ale volba proudového zdroje se musela dělat znovu. Abych nemusel vybrané zdroje opětovně vyrábět , použil jsem simulační program MultiSIM obr.41. Demoverze tohoto simulačního programu nabízená firmou CADware [7] pracuje jako plnohodnotná verze, je však omezena časem. Použití tohoto simulačního programu bylo, hlavně z časového hlediska, výhodné. Potřebné informace jsem čerpal z [7].

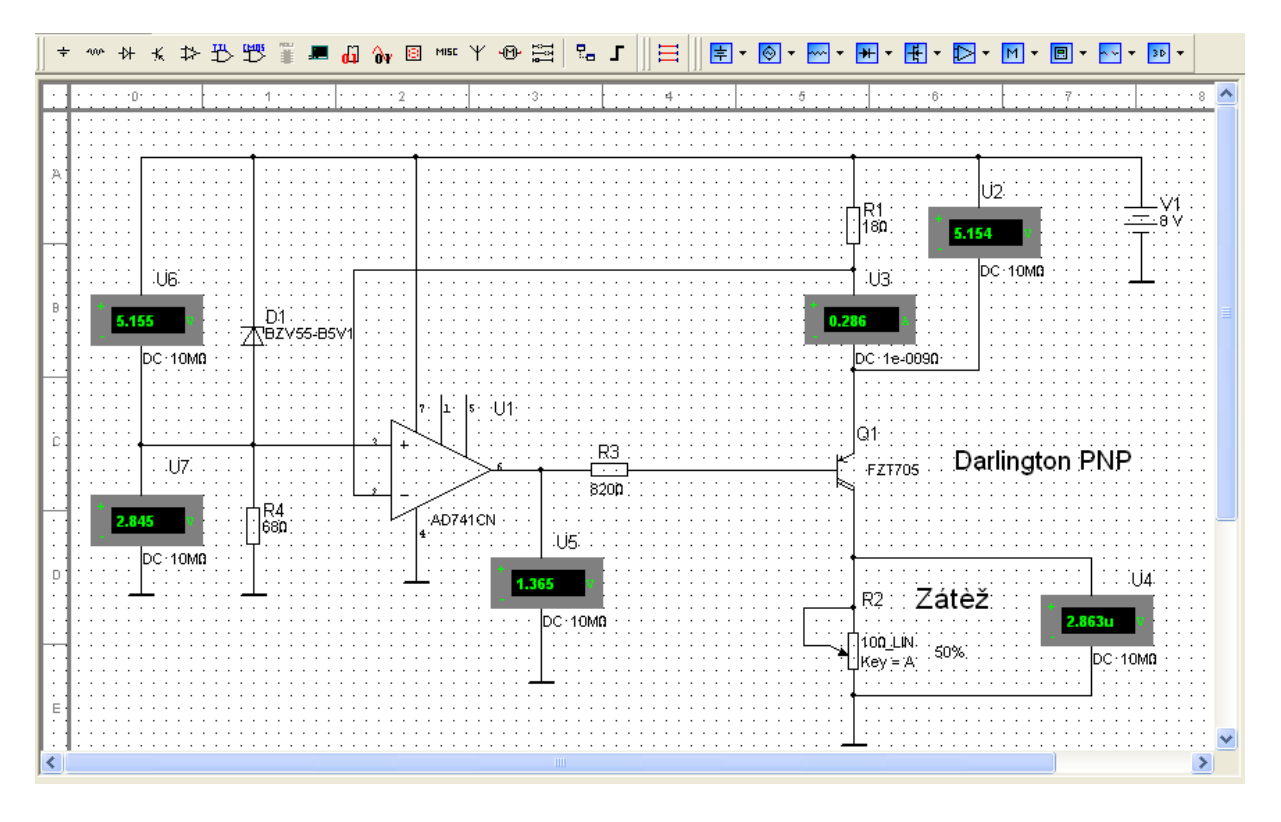

#### *Obr.41 Zdroj proudu-MultiSIM*

Dále jsem se musel seznámit s hermetickými akumulátory trochu podrobněji a moje představa o jednoduchosti úkolu se začala vytrácet. Zde mi velmi pomohla kniha [2].

Další neznámou byl převodník DataLab. Největší problémy byly s měřením úbytků napětí na rezistorech R<sub>1</sub> a R<sub>9</sub> pro určení skutečné velikosti nabíjecího proudu. Problémy byly způsobeny pravděpodobně tím, že měření nebylo prováděno proti společné zemi. Abych mohl pokračovat v plnění cílů bakalářké práce, nabíjecí proudy jsem vzal jako konstanty, což vzhledem ke konstrukci proudového zdroje nevadí.

Třetím problémem byl Control Web. Je to tak rozsáhlý aparát pro vizualizaci a řízení, že jse dospěl k názoru, že bez učitele a odporné pomoci těch, kteří tento systém ovládají je dosti obtížné jej během tří měsíců samostatně zvládnout. Z těchto důvodů není zcela zvládnuta metoda ukončení nabíjení, která se označuje "- ΔV". Program (v elektronické podobě) bude tedy ve dvou verzích. Jedna bude obsahovat metodu ukončení nabíjení "- ΔV". Druhá nebude obsahovat metodu ukončení nabíjení "- ∆V" ( program ukončuje nabíjení moc brzy a akumulátor se nenabije). Na odstranění této chyby již nemám časový prostor. Ještě jsou další nedostatky, které provází každý první výrobek, ale zařízení v podstatě pracuje a zadaný úkol plní.

Kdybych měl v budoucnosti řešit podobný problém, tak bych ho chtěl řešit v týmu.

Ukázka výpisu programu s metodou ukončení nabíjení "-  $\Delta V^{\prime\prime}$  a s naměřenými hodnotami proměnných, které ukazují, že chyba by mohla být na straně měření napětí. Na obr.42 jsou totiž na grafickém vyjádření vidět dvě malé napěťové špičky, které mohly ukončit nabíjení.

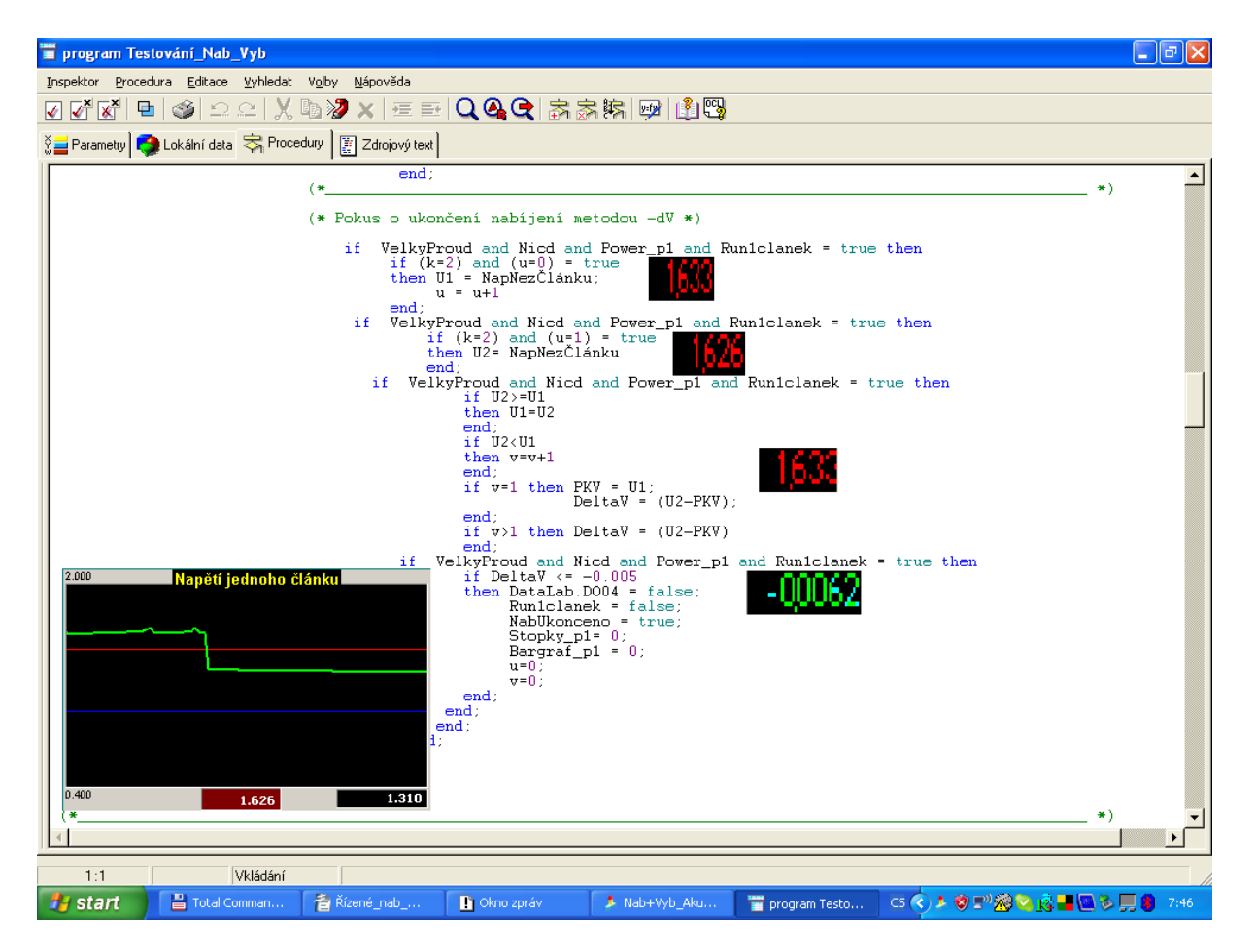

*Obr.42 Výpis programu pro* "- ΔV"

Výpočet vnitřního odporu jsem omezil pouze na měření při zapojení jednoho článku.Výpočet pro tři články se nezdařil a to z důvodu nulového poklesu napětí při zatížení zatěžovacím rezistorem již zapájeným do přípravku. Tuto závadu se podařilo odstranit zvýšením rozsahu měřícího vstupu. Pokud bychom chtěli měnit zatížení, museli bychom upravit přípravek a to na ruční přepínání, jelikož všech 8 DO na DataLbu je již obsazeno. Výsledky měření ukázaly, že vnitřní odpor se nabíjením zmenšoval. Hodnoty se však dosti lišily od hodnot uváděných výrobcem, který uvádí maximální hodnotu (při plném nabití) u akumulátoru GP100AAKC 24mΩ a u akumulátoru GP250AAHC 28mΩ. Naše hodnoty vycházely okolo 215mΩ. Pro kontrolu naměřených a vypočtených hodnot pomocí CW5 jsem provedl kontrolní měření vnitřního odporu pro tři články podle obr.43.

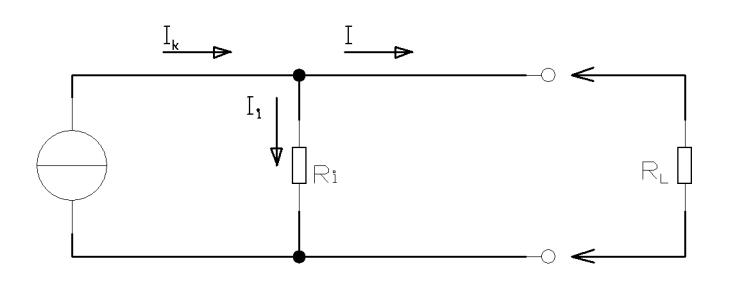

*Obr.43 Ověření vnitřního odporu*

Změrené napětí naprázdno U<sub>0</sub> pro tři články zapojené sériově bylo 3.9V. Při zatížení zatěžovacím rezistorem 1Ω, bylo napětí U = 2.7V. Proud protékající obvodem I = 2.27A. Tyto hodnoty jsem změřil digitálním multimetrem METEX.

Podle vzorce: U = U<sub>0</sub> - I.R<sub>i</sub> => R<sub>i</sub> = 0.528Ω (1)

Druhý výpočet jsem provedl podle vzorce:  $R_i = U_0 / I_K$  $I_{K}$  je proud nakrátko, který jsem změřil rovněž přístrojem METEX a jeho hodnota činila 6.5A.

 $P$ o dosazení: R<sub>i</sub> = 3.9 / 6.5 = 0.600Ω (2)

Měřením na aplikaci CW5 byla naměřena hodnota  $R_i = 0.490\Omega$ . Pokud tedy porovnám hodnotu (1) a hodnotu (2), je hodnota změřená CW5 správná. Jak je známo, hodnota vnitřního odporu sériově zapojených zdrojů je rovna součtu R<sub>i</sub> jednotlivých zdrojů. Pokud máme tři články v sérii, vychází hodnota R<sub>i</sub> jednoho článku v rozmezí 160 až 200mΩ. I tato hodnota tedy odpovídá hodnotám naměřených aplikací CW5. Ukázka naměřených hodnot je na obr.44.

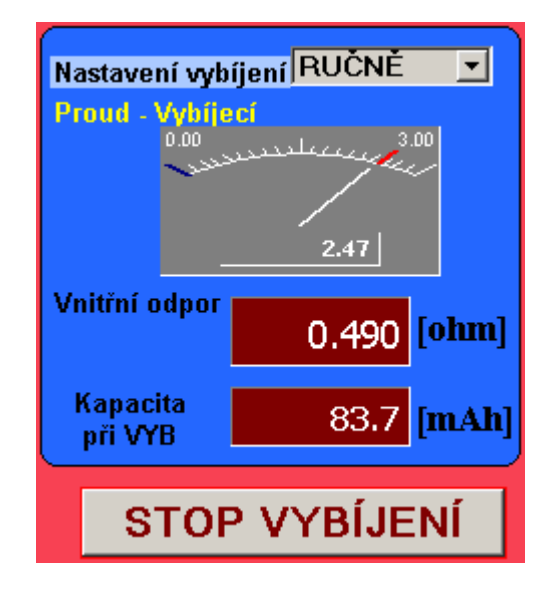

*Obr.44 Měření vnitřního odporu tří článků*

Nedosáhli jsme zcela jistě úplného nabití akumulátoru a to ani u jednoho typu akumulátoru. Porovnávání výsledků s "profesionální" nabíječkou však ukazují na dobré výsledky.

Zde se nabízí prostor pro další bádání.

# **7 ZÁVĚR**

Cílem této bakalářské práce bylo navrhnout přístrojové a programové řešení laboratorního přípravku, na kterém by mohl být demonstrován nabíjecí a vybíjecí proces pro účely výuky. Přípravek byl postaven a umožňuje grafické zobrazování nabíjecího a vybíjecího procesu jednoho článku (nabíjecí proud velký 845mA nebo malý 260mA) nebo tří článků, nabíjených proudem velkým 520mA nebo malým 180mA. Oba proudy (velký nebo malý) jsou volitelné v roletovém menu na panelech aplikace. Je možné volit ještě režim nabíjení a to trvalým nebo pulzním nabíjecím proudem. Tímto byl splněn požadavek několika variant nabíjení. Při nabíjení je vypočítávána hodnota kapacity a je uvažována účinnost nabíjení 60%.

Vybíjení je prováděno ručně nebo automaticky přes rezistor zapájený do DPS. Při volbě automatické se po vybití akumulátoru přejde na nabíjení. Po nabití článku se proces již automaticky neopakuje. Při vybíjení článku je vypočítáván vnitřní odpor. Jak jsem uvedl v kap.6, byly hodnoty měřené aplikací CW5 porovnávány s hodnotami vypočítanými a změřenými klasicky. Hodnoty , které měřila aplikace se ukázaly správné.

Hodnota kapacity je vypočítávána i pro vybíjecí cyklus a to až do poklesu napětí pod 1V pro jeden článek . Pro tři články jsem původně uvažoval o měření kapacity při vybíjení do poklesu napětí na 3V. Tento předpoklad jsem musel opustit, jelikož u článků obou typů, by při napětí 4V a zatěžovacím rezistoru 1Ω tekl proud 4A. Tento proud je tak velký, že napětí po zapnutí vybíjení poklesne na hodnotu 2.7V a proud se drží na hodnotě 2.47A. Protože tento přípravek má sloužit jako pomůcka pro výuku ničemu toto nevadí.

Druhým cílem bylo zpracovat uživatelský program pro daný účel. Tento cíl byl splněn, ale program má určité rezervy, které je možné ponechat pro případné další vylepšení. Naměřené veličiny jsou zobrazovány na panelu aplikace CW5 a jsou také archivovány. Byl také použit přístroj data\_viewer, který umožňuje prohlížení neměřených veličin i zpětně a to v grafické či tabulkové podobě. Označení souborů je Na1?????.DBF pro nabíjení jednoho článku, Vy1?????.DBF pro vybíjení jednoho článku, Na3?????.DBF pro nabíjení tří článků a Vy3?????.DBF pro vybíjení tří článků. Zbývající znaky označené zástupným "?" si generuje systém sám.

Při ověřování velikosti náboje, který se podařilo aplikaci dopravit při nabíjení do akumulátoru, jsem porovnal kapacitu při nabíjení ( cca 840mAh pro GP1OOAAKC) a kapacitu při vybíjení stejného článku (cca 720mAh) s kapacitou při vybíjení stejného článku, který byl však nabit v "profesionální" nabíječce. Hodnota kapacity při vybíjení tohoto článku byla 698mAh. Z těchto hodnot je zřejmé, že obě nabíječky nabily akumulátor přibližně stejným nábojem.

Textovou podobu programu nepřikládám, protože má přes 3500 řádků a v tištěné formě to dělá přibližně 40 stran. Program bude tedy přiložen jen v elektronické podobě ve dvou verzích. První verze s uvedením části programu pro výpočet ukončení rychlého nabíjení metodou "- ΔV". Druhá nebude obsahovat metodu ukončení nabíjení "-  $\Delta V^{\prime\prime}$ .

Tímto byly splněny úkoly zadání.

Strana 40

# **SEZNAM POUŽITÉ LITERATURY**

- [1] Krejčiřík Alexandr: Zdroje proudu, BEN, Praha 1999.
- [2] Marek Jiří: Hermetické akumulátory v praxi, IN-EL, Praha 2004.
- [3] Katalog GM: Součástky pro elektrotechniku, Praha 2000.
- [4] Manuál Control Web5: Moravské přístroje Zlín, dostupné z: http// [www.mii.cz](http://www.mii.cz/)
- [5] Manuál DataLab: Moravské přístroje Zlín, dostupné z: http://www.mii.cz
- [6] Manuál LSD2000 verze 5, dostupné z: http//www.lsd2000.cz
- [7] MultiSIM, dostupné z: http//www.cadware.cz

Strana 42

# **SEZNAM PŘÍLOH**

- P1 Katalogový list akumulátoru: model GP100AAKC Dostupné z: http// [www.gpbatteries.com.hk](http://www.gpbatteries.com.hk/)
- P2 Katalogový list akumulátoru: model GP250AAHC Dostupné z: http// [www.gpbatteries.com.hk](http://www.gpbatteries.com.hk/)
- P3 Zapojení svorkovnice
- P4 Seznam součástek
- P5 Výrobní dokumentace
	- P5/1 Celkové zapojení přípravku
	- P5/2 Zdroj proudu + zátěž
	- P5/3 DPS strana spojů
	- P5/4 DPS rozmístění součástek
- P6 Výpis programu CW5 ( jen v elektronické podobě )